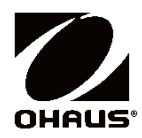

# **Весы серии Pioneer PR** Руководство по эксплуатации

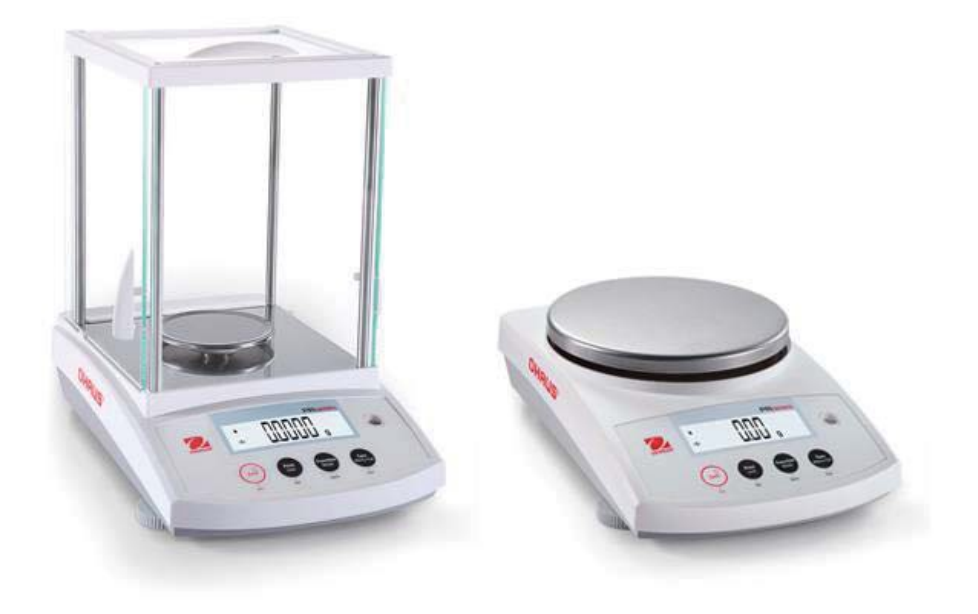

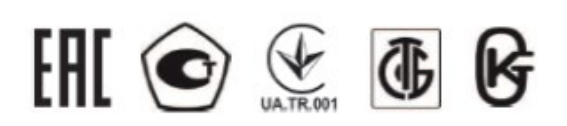

# Содержание

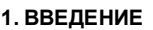

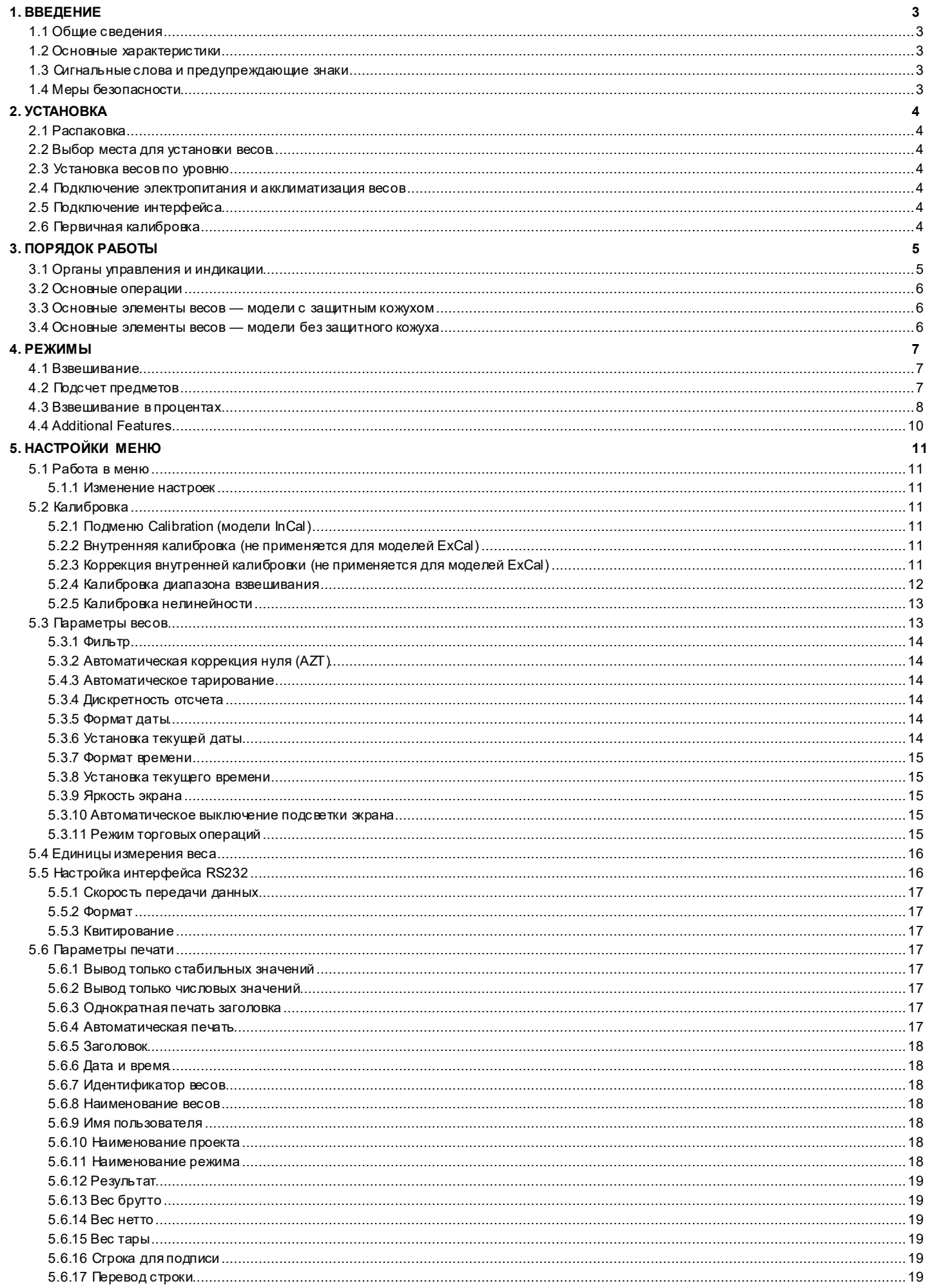

## Весы серии Pioneer PR

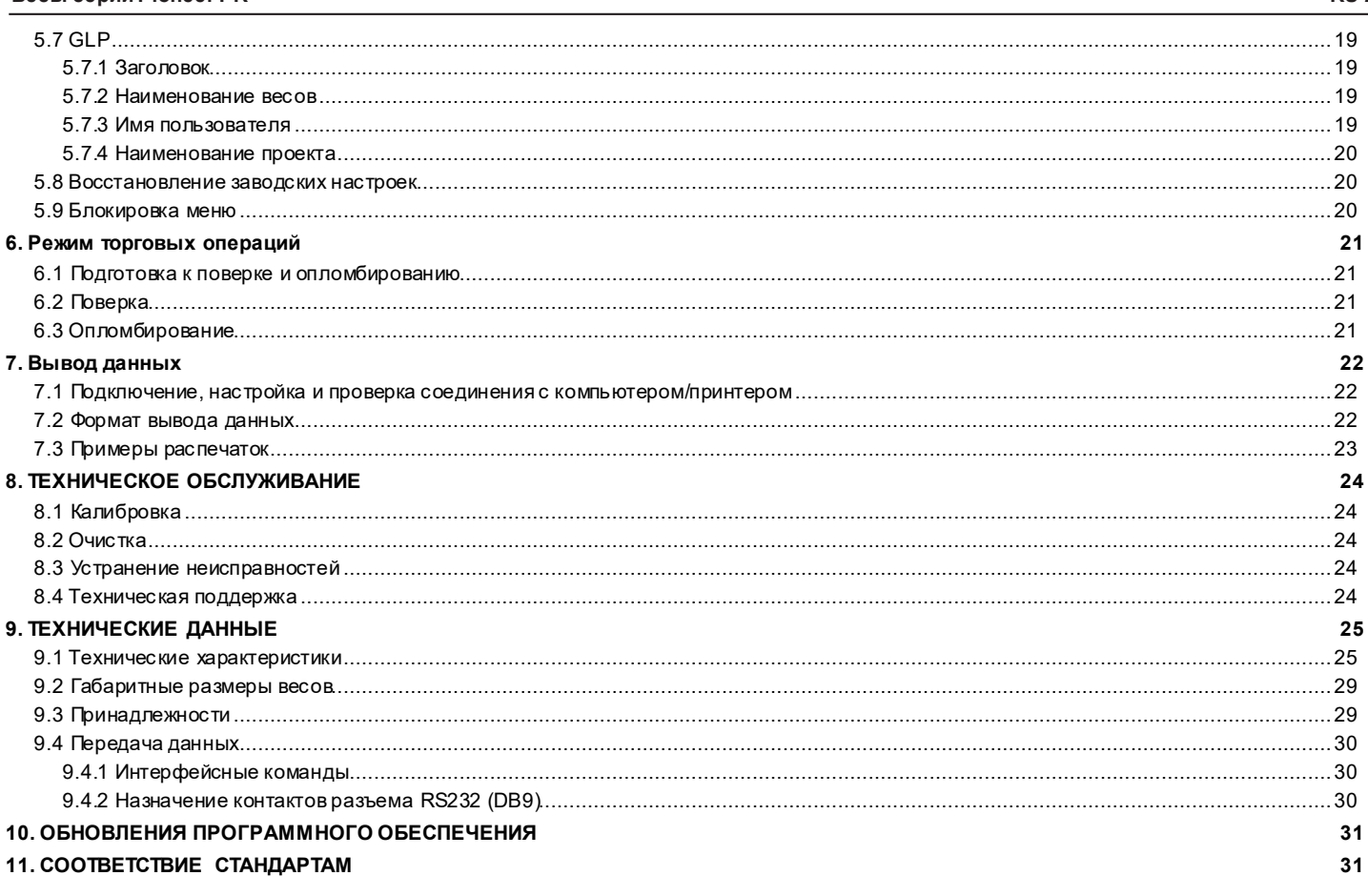

## <span id="page-4-1"></span><span id="page-4-0"></span>**1. ВВЕДЕНИЕ**

## **1.1 Общие сведения**

Весы PR — это высокоточный весоизмерительный прибор, который будет служить долгие годы при правильной эксплуатации и обслуживании. Максимальная нагру зка для различных моделей серии PR составляет от 62 до 6200 г.

### <span id="page-4-2"></span>**1.2 Основные характеристики**

**Управление:** дисплей с подсветкой, три режима взвешивания и другие фу нкции.

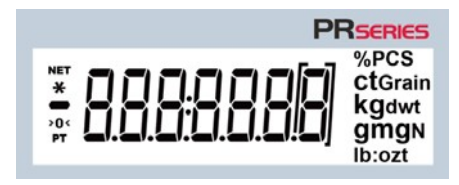

### <span id="page-4-3"></span>**1.3 Сигнальные слова и предупреждающие знаки**

Указания по мерам безопасности отмечены сигнальными словами и предупреждающими символами. Они используются для обозначения потенциальных<br>источников опасности. Несоблюдение этих указаний может стать причиной несчастного сл полу чения недостоверных результатов измерений.

**ОПАСНО!** Опасность несчастного случая с тяжелыми последствиями или смертельным исходом.<br>**ОСТОРОЖНО!** Опасность несчастного случая или потери данных, повреждения оборудования либо д **ОСТОРОЖНО!** Опасность несчастного случая или потери данных, повреждения оборудования либо другого имущества. **Внимание!** Важная информация о приборе. **Примечание** Полезная информация о приборе.

#### **Предупреждающие знаки**

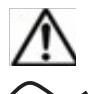

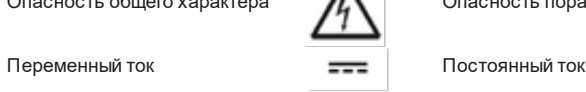

Опасность общего характера СА Опасность поражения электрическим

<span id="page-4-4"></span>**1.4 Меры безопасности**

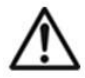

ВНИМАНИЕ! Прочитайте все указания по мерам безопасности, прежде чем приступить к установке, электрическому подключению или техническому обслу живанию обору дования. Несоблюдение этих у казаний может привести к несчастному случаю и/или причинению материального у щерба. Сохраните ру ководство, оно может понадобиться в будущем.

- Убедитесь в том, что диапазон входного напряжения сетевого блока питания и тип вилки соответствуют параметрам местной сети электропитания.
- Убедитесь в том, что кабель электропитания не мешает в процессе эксплуатации и не создает опасность споткнуться.
- Не размещайте весы в месте, затрудняющем доступ для подключения электропитания.
- Весы предназначены только для использования в помещениях. Это оборудование не предназначено для эксплуатации в неблагоприятных условиях окру жающей среды и во взрывоопасных зонах.
- В процессе эксплуатации оборудования соблюдайте требования к условиям окружающей среды, указанные в настоящем руководстве.
- Не допу скайте падения предметов на платформу весов.
- Используйте весы только в сухих помещениях.
- Обесточьте оборудование перед очисткой.
- Используйте только рекомендованные принадлежности и периферийные у стройства.
- Все операции технического обслуживания должен выполнять только уполномоченный технический персонал.

## <span id="page-5-0"></span>**2. УСТАНОВКА**

## <span id="page-5-1"></span>**2.1 Распаковка**

Осторожно извлеките весы PR и все принадлежности из у паковки. Комплект поставки зависит от модели весов. Сохраните упаковку для дальнейшего хранения и транспортировки. Для того чтобы правильно эксплуатировать весы PR, прочитайте руководство, прежде чем приступить к работе.

Комплект поставки:

- Весы
- Сетевой блок питания + вилка
- Платформа из нержавеющей стали
- Опора платформы (только для моделей 0,1/0,01 г)
- <span id="page-5-2"></span>• Гарантийный талон

## **2.2 Выбор места для установки весов**

Для у становки весов следует выбрать место, защищенное от сильных сквозняков, вибрации, резких температурных колебаний, вдали от источников тепла. Оставьте свободное место вокруг весов для удобства работы.

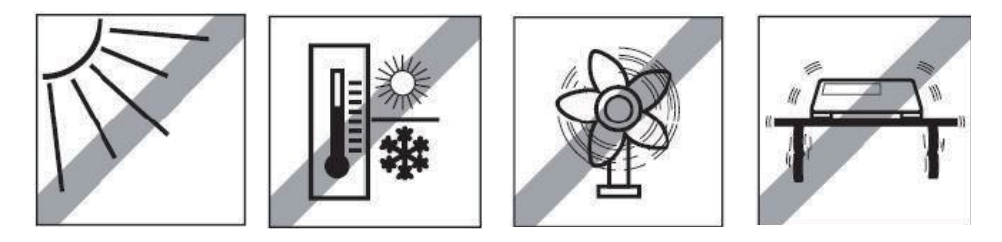

## <span id="page-5-3"></span>**2.3 Установка весов по уровню**

Установку весов по уровню следует проводить каждый раз перед началом работы и после перемещения весов на новое место.

Весы PR оснащены пу зырьковым уровнем, который установлен в углублении рядом с дисплеем. Установите весы по уровню, вращая регулируемые опоры, чтобы пузырек уровня оказался в центре кольцевой риски.

Направления вращения опор показаны на рисунке справа.

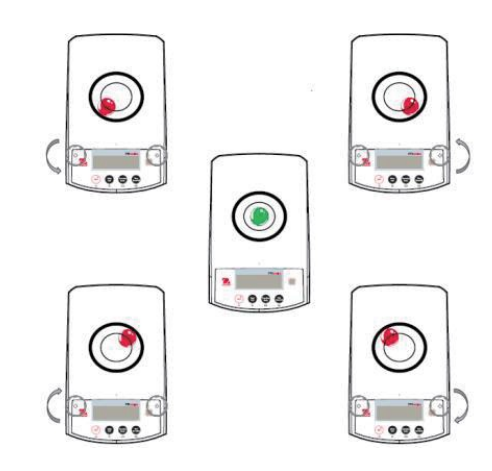

### <span id="page-5-4"></span>**2.4 Подключение электропитания и акклиматизация весов**

Подключите выходной кабель блока питания к разъему питания на задней панели весов. Затем подключите блок питания к розетке сети переменного тока.

#### **Акклиматизация**

После подключения электропитания рекомендуется выдержать весы в условиях эксплуатации в течение некоторого времени для акклиматизации. Для весов с дискретностью отсчета более 0,1 мг время акклиматизации составляет 1,5 часа, для весов дискретностью 0,01 мг — не менее 4 часов.

## <span id="page-5-5"></span>**2.5 Подключение интерфейса**

Весы PR оснащены интерфейсом RS232.

Порт RS-232 предназначен для подключения весов к компьютеру или принтеру с помощью стандартного (прямого) интерфейсного кабеля.

Разъем интерфейса с тыльной стороны весов

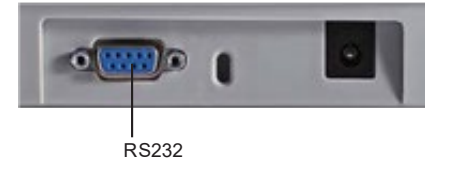

RS232: для подключения к ПК или принтеру.

<span id="page-5-6"></span>**Примечание:** Информацию о подключении, настройке и проверке соединения с компьютером/принтером см. в разделе «Вывод данных».

## **2.6 Первичная калибровка**

При первой установке весов PR, а также при перемещении их в другое место необходимо выполнить калибровку для обеспечения точных результатов<br>взвешивания. Выпускаются две модификации весов PR: InCal и ExCal. Модели InCalocн калибровку автоматически без необходимости использования внешних калибровочных гирь. Но калибровка с помощью внешних калибровочных гирь на моделях InCal также возможна. Весы модели ExCal калибруют с помощью внешних калибровочных гирь. Перед началом калибровки убедитесь в наличии соответствующих калибровочных гирь.

## <span id="page-6-0"></span>**3. ПОРЯДОК РАБОТЫ**

## <span id="page-6-1"></span>**3.1 Органы управления и индикации**

**ОРГАНЫ УПРАВЛЕНИЯ**

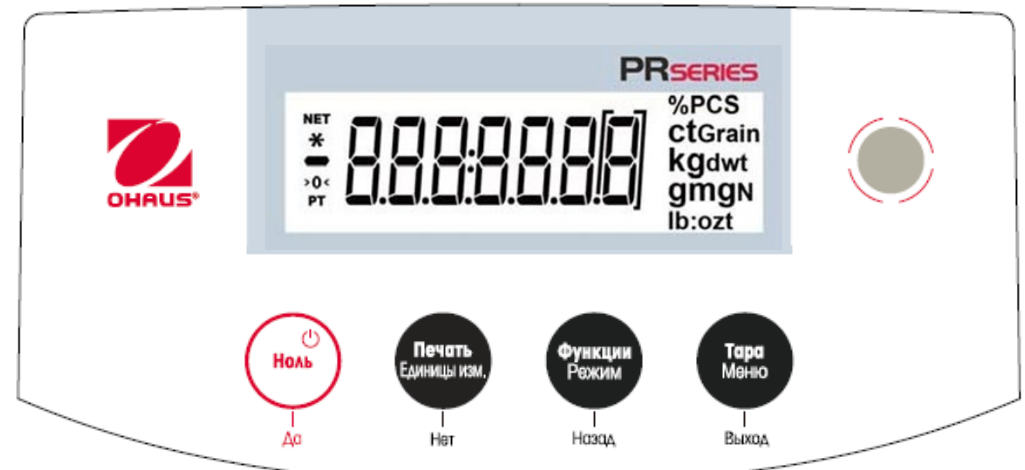

### **ФУНКЦИИ ОРГАНОВ УПРАВЛЕНИЯ**

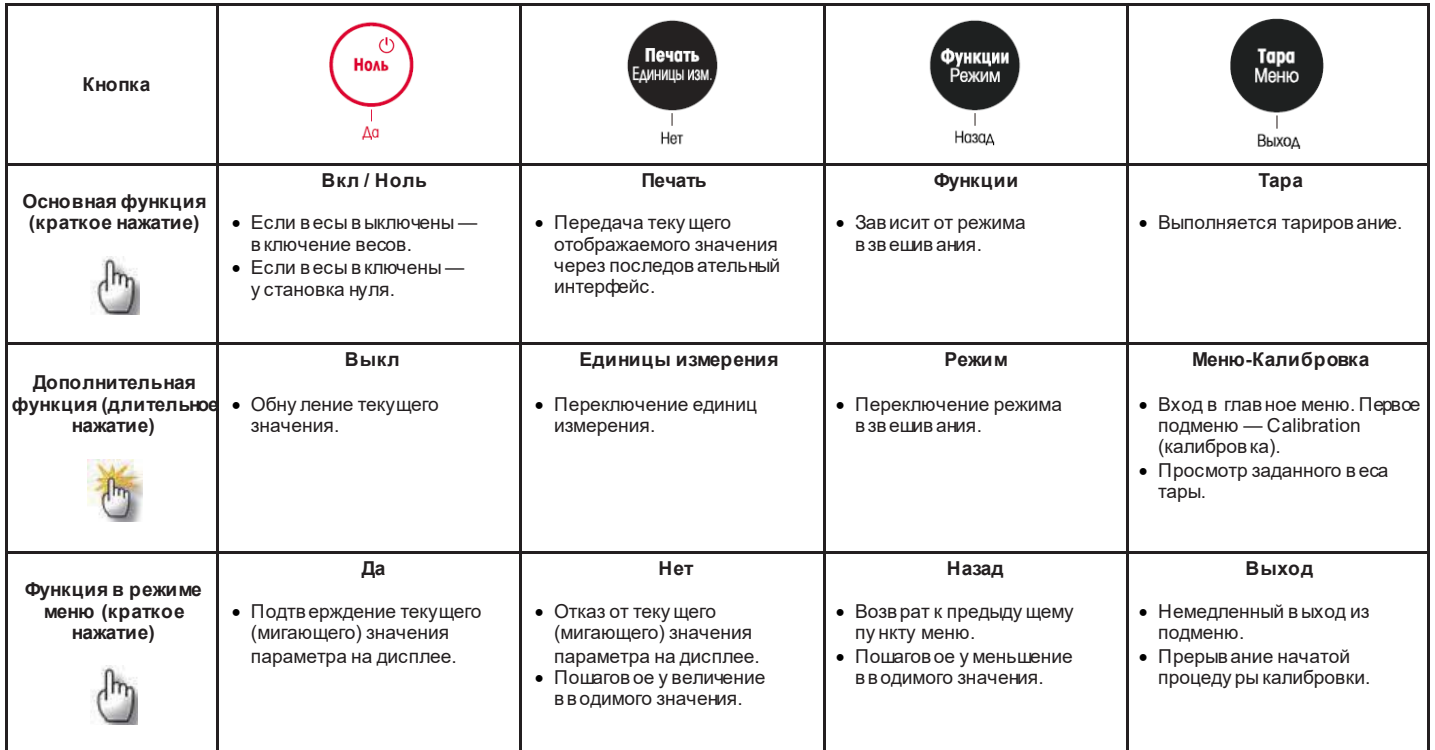

### **ОСНОВНОЙ ЭКРАН РЕЖИМОВ**

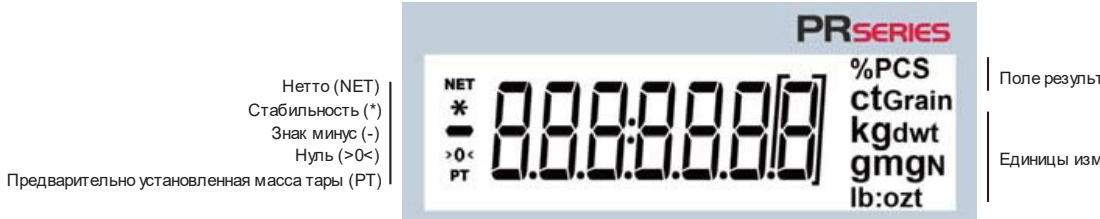

Поле результата: в зависимости от режима

Единицы измерения

### <span id="page-7-0"></span>**3.2 Основные операции**

Взвешивание: Нажмите кнопку **Ноль (Zero)**, чтобы установить весы на нуль. Поместите взвешиваемый предмет на весы. На дисплее отображается вес бру тто. Тарирование: Без нагру зки на платформе нажмите кнопку **Ноль (Zero)**, чтобы у становить весы на нуль. Установите на весы пу стой контейнер и нажмите на кнопку **Тара (Tare)**. Поместите в контейнер взвешиваемый материал, и на дисплее появится значение массы нетто этого материала. После у даления емкости и образцов с платформы на дисплее отображается отрицательное значение. Нажмите на кнопку **Тара (Tare)**, чтобы обну лить показания.

<span id="page-7-1"></span>Установка нуля: Нажмите кнопку **Ноль (Zero)**, чтобы установить весы на нуль.

## **3.3 Основные элементы весов — модели с защитным кожухом**

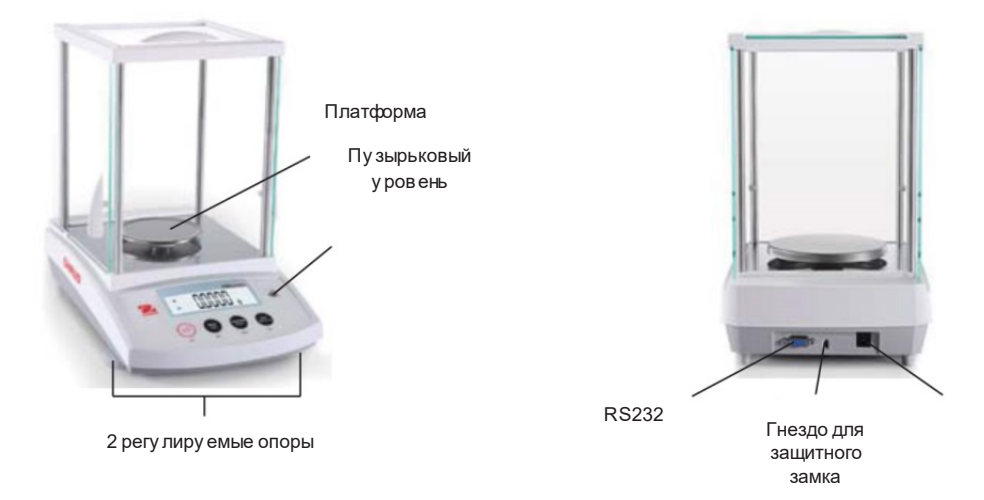

## <span id="page-7-2"></span>**3.4 Основные элементы весов — модели без защитного кожуха**

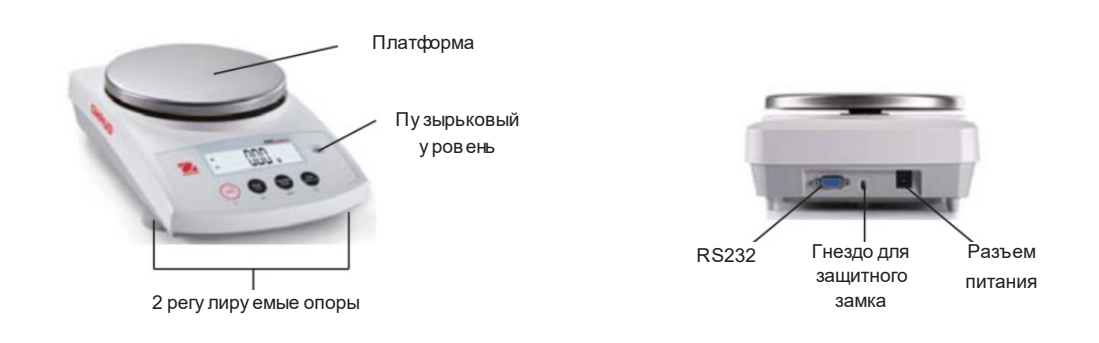

Разъем питания

## <span id="page-8-0"></span>**4. РЕЖИМЫ**

<span id="page-8-1"></span>Весы Pioneer PR могу т работать в трех режимах. Переключение между ними производится длительным нажатием кнопки **Функции/Режим (Function / Mode)**.

### **4.1 Взвешивание**

Примечание: Перед использованием любого режима убедитесь в том, что весы у становлены по уровню и откалиброваны. Этот режим используется для определения веса предметов в выбранных единицах измерения.

#### **Взвешивание**

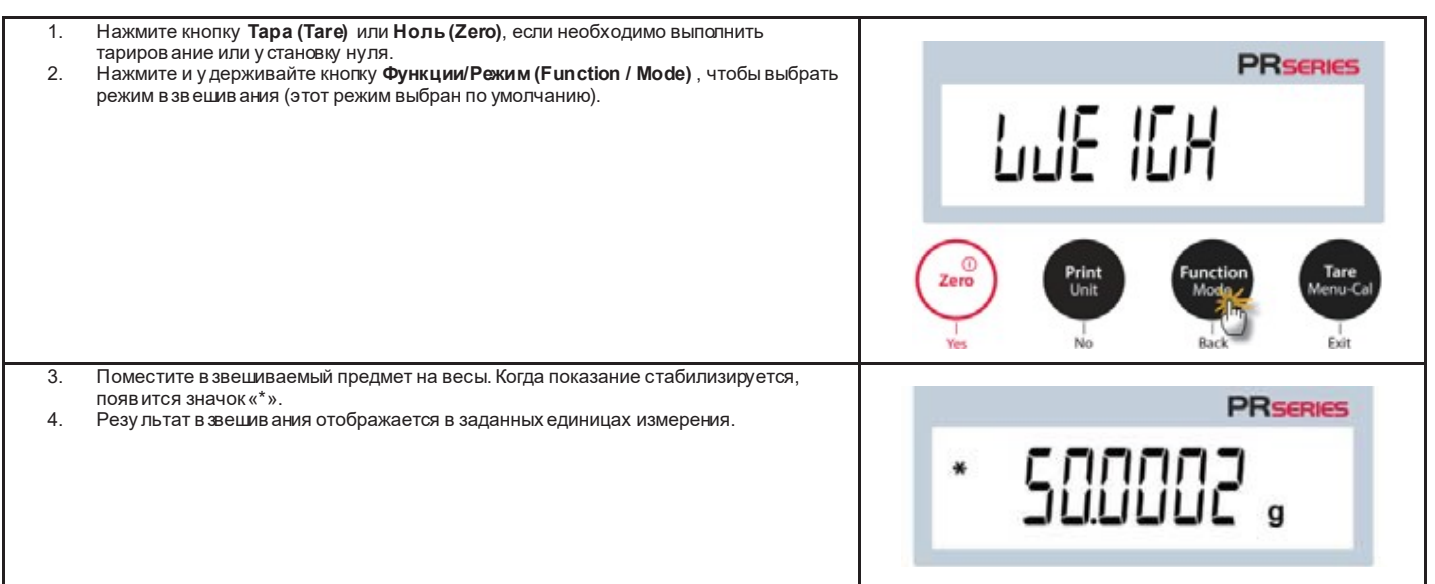

#### Настройки

Просмотр или изменение текущих настроек.

- **Weighing Units:** изменение отображаемой единицы измерения. Подробнее см. в разделе 5.4.
- **Filter Level:** выбор уровня фильтрации. Подробнее см. в разделе 5.3.1.
- **GLP Data:** Подробнее см. в разделе 5.7.
- **Print Settings:** выбор параметров печати. Подробнее см. в разделе 7.

## <span id="page-8-2"></span>**4.2 Подсчет предметов**

Примечание: Перед использованием любого режима убедитесь в том, что весы у становлены по уровню и откалиброваны. Вес одного предмета должен быть не менее 0,1 d.

Данный режим используется для подсчета количества образцов одинакового веса.

### **Подсчет предметов**

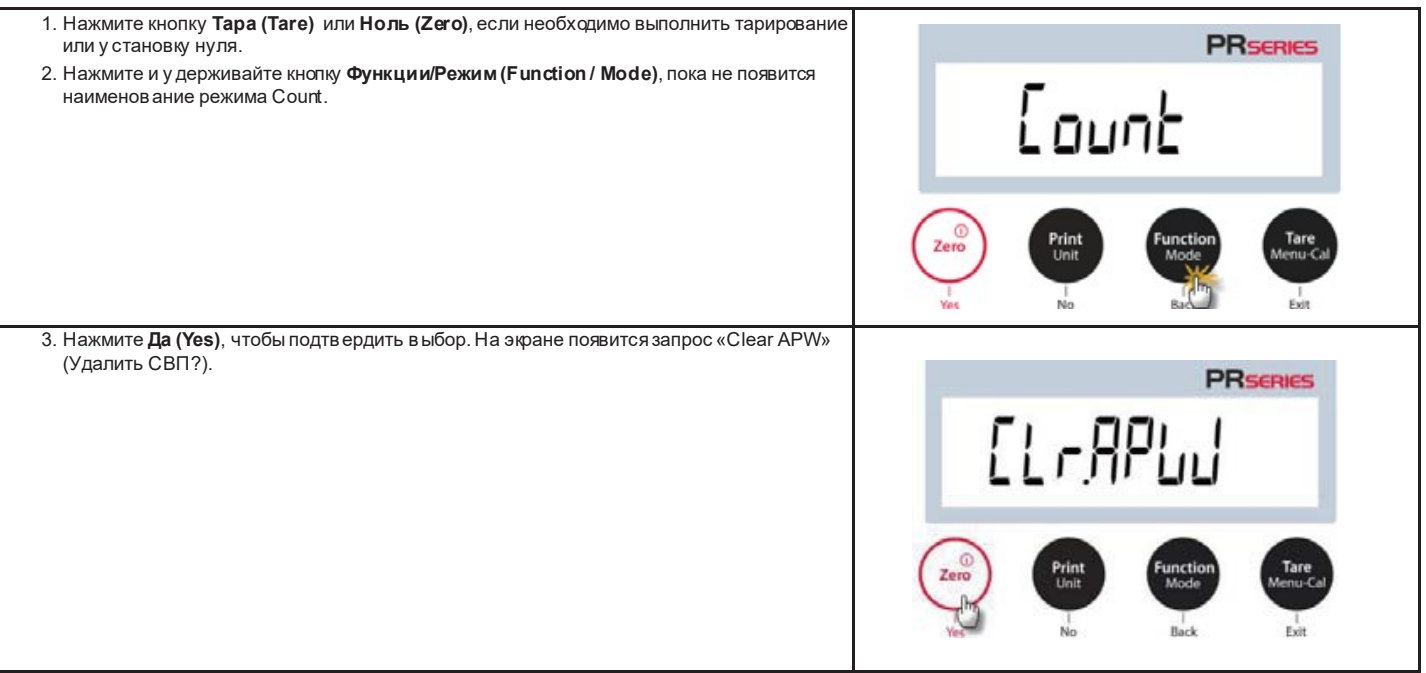

## **Весы серии Pioneer PR RU-8**

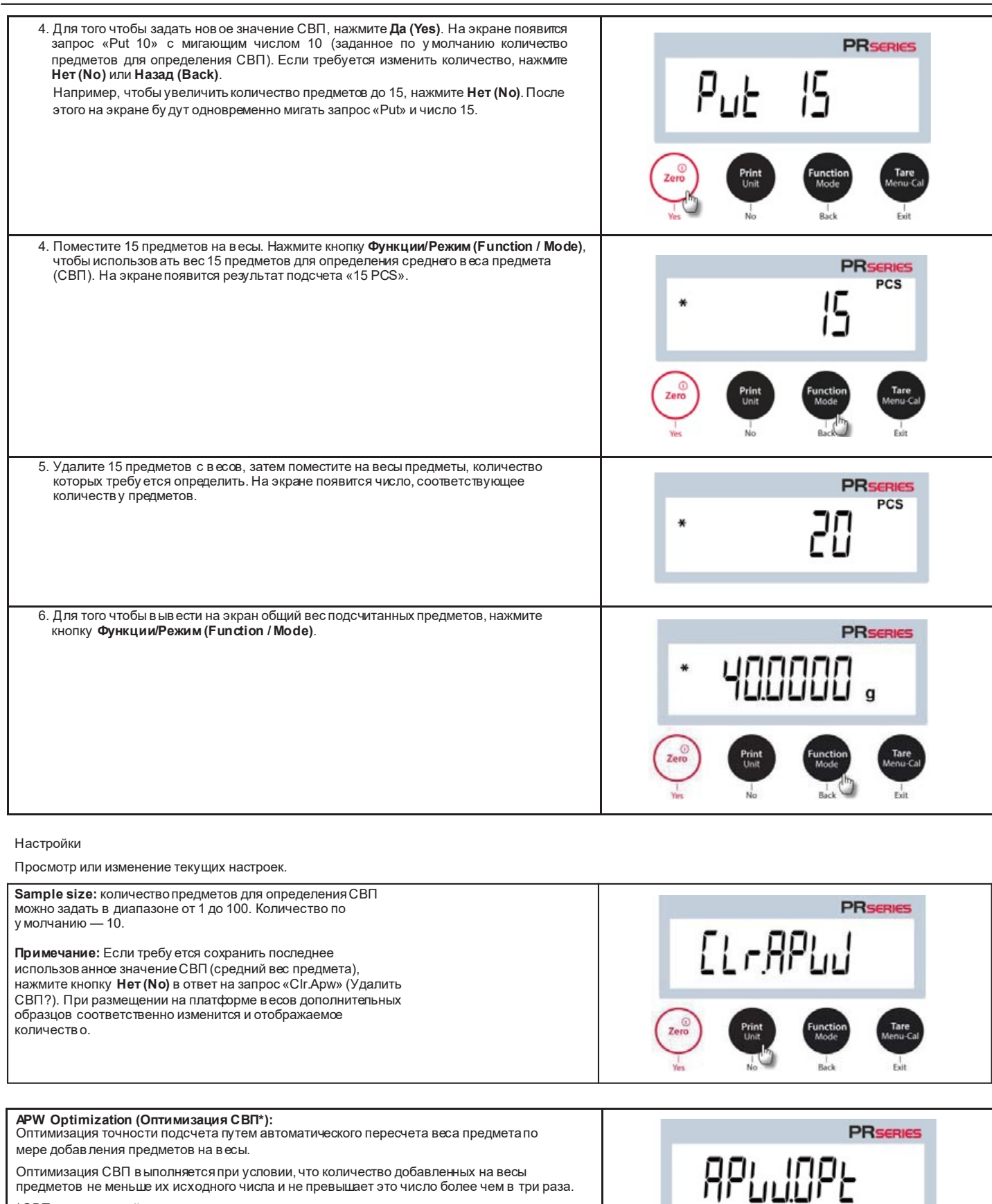

\*СВП – это средний вес предмета

**Print Settings (Настройки печати):** изменение настроек печати. Подробнее см. в разделе 7.

## <span id="page-9-0"></span>**4.3 Взвешивание в процентах**

**Примечание:** Перед использованием любого режима убедитесь в том, что весы у становлены по уровню и откалиброваны.

Режим процентного взвешивания используется для отображения веса образца в процентах от предварительно заданного эталонного веса. Примечание: Заданное значение эталонного веса должно быть не менее 0,1 d.

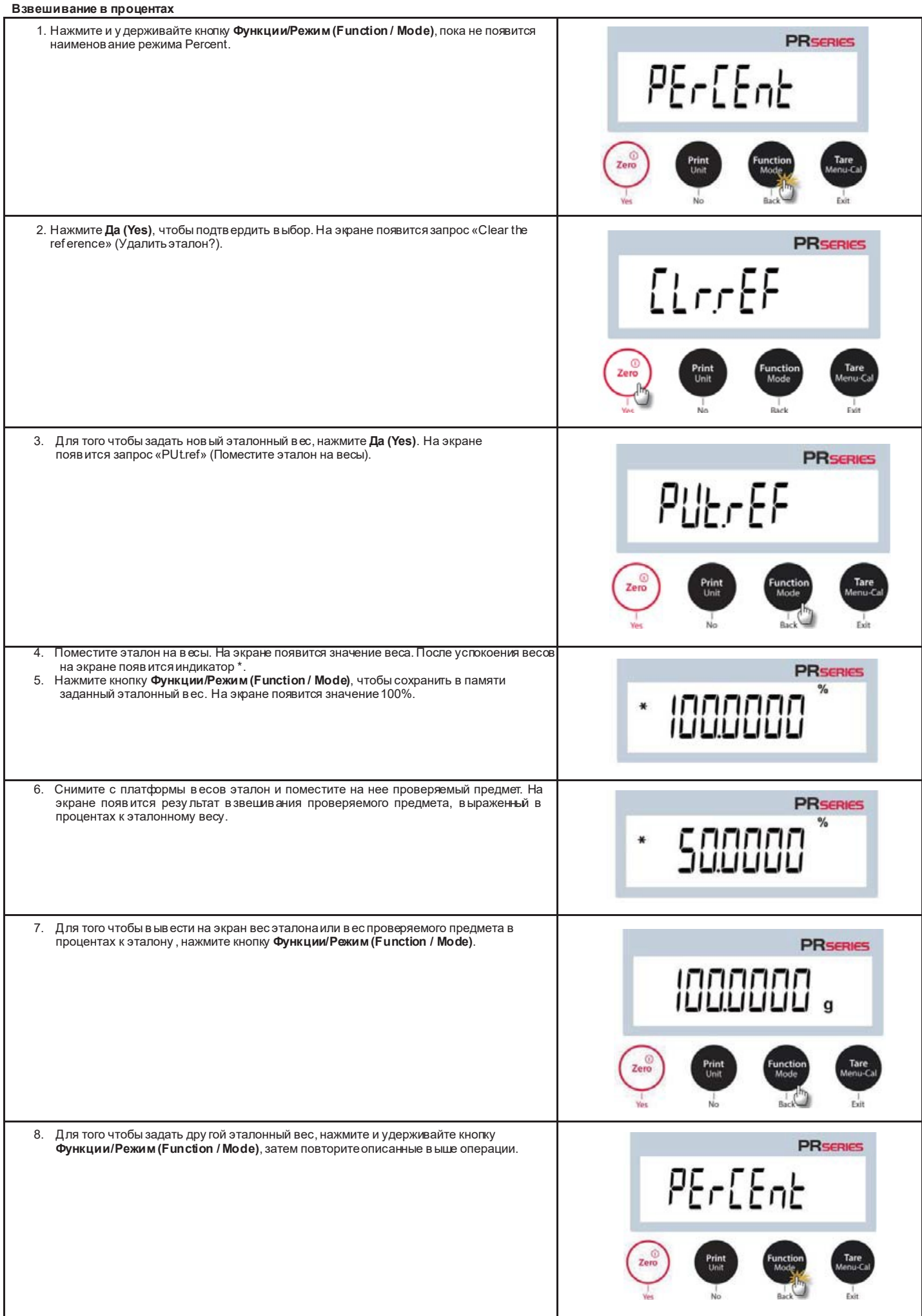

Настройки

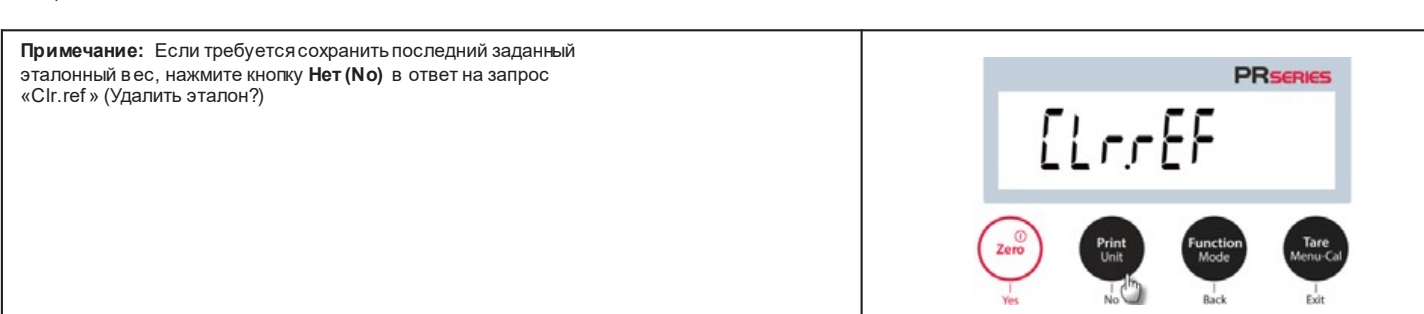

**PrintingSetup (Настройка печати):**  изменение настроек печати. Подробнее см. в разделе 7.

### <span id="page-11-0"></span>**4.4 Дополнительные возможности**

**Взвешивание под весами** 

**Примечание: Весы** необходимо установить по уровню и откалибровать.

Весы серии PR обору дованы крюком для взвешивания под весами (как показано на рисунке ниже).

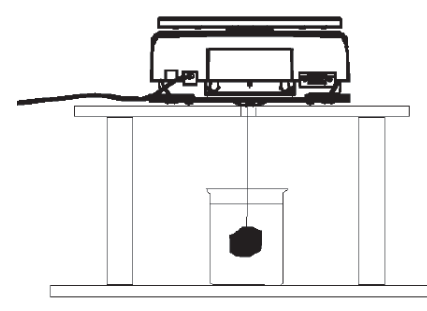

Прежде чем перевернуть весы, снимите платформу и элементы защитного кожуха (если он установлен) во избежание повреждения. Не допускается у станавливать весы на опорный конус платформы или штифты датчика веса.

Для того чтобы подготовить весы к взвешиванию под весами, отключите их от сети электропитания и снимите крышку лючка.<br>Включите весы, затем прикрепите взвешиваемый предмет с помощью нити или проволоки.

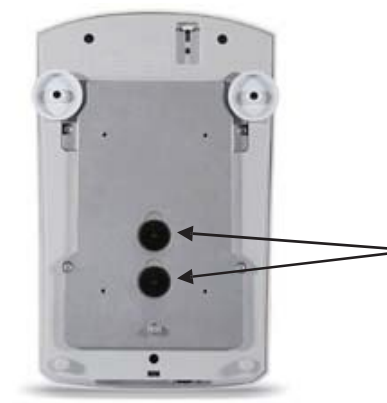

Крышка лючка для взвешивания под весами.

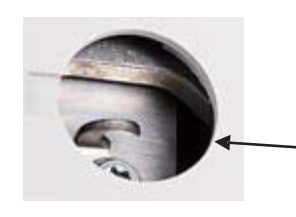

Крюк для взвешивания под весами

## <span id="page-12-1"></span><span id="page-12-0"></span>**5. НАСТРОЙКИ МЕНЮ**

## **5.1 Работа в меню**

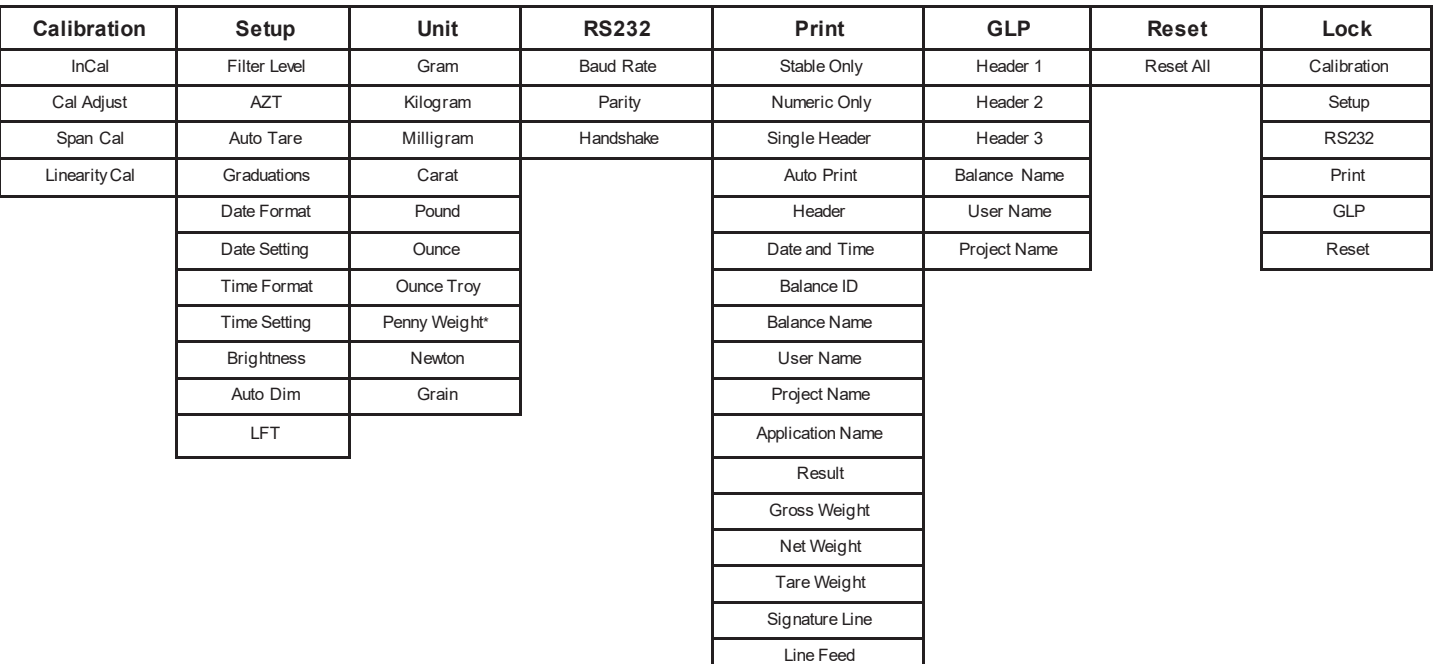

\* Единица измерения Penny weight недоступна в весах с сертификатом NTEP.

\* Выбор единиц измерения возможен только в весах с сертификатом NTEP.

### <span id="page-12-2"></span>**5.1.1 Изменение настроек**

Чтобы изменить каку ю-либо настройку меню, перейдите к этой настройке, выполнив следующие шаги.

#### **Вход в меню**

Для входа в меню нажмите и удерживайте кнопку.

#### **Выбор подменю**

Для перехода к следующему подменю нажмите кнопку **Нет (No)**. Для того чтобы войти в подменю, нажмите **Да (Yes)**.

#### **Выбор пункта меню**

<span id="page-12-3"></span>Для перехода к следующему пункту меню нажмите кнопку **No**. Для того чтобы выбрать отображаемый пункт меню, нажмите **Да (Yes)**.

### **5.2 Калибровка**

Для весов PR предусмотрены три способа калибровки: Внутренняя калибровка (только для моделей InCal), калибровка диапазона и калибровка нелинейности. **Внимание!** В процессе любой калибровки весы должны оставаться в покое.

### <span id="page-12-4"></span>**5.2.1 Подменю Calibration (модели InCal)**

**Примечание.** Для моделей ExCal предусмотрены только калибровка диапазона и калибровка нелинейности.

### <span id="page-12-5"></span>**5.2.2 Внутренняя калибровка (не применяется для моделей ExCal)**

Калибровка выполняется с внутренними калибровочными гирями. Внутреннюю калибровку можно выполнить в любое время. Для этого необходимо только прогреть весы и у становить их по уровню.

Для того чтобы начать процеду ру внутренней калибровки, удалите груз с платформы весов, нажмите кнопку **Тара (Tare) / Меню (Menu-Cal)** и выберите InCal. Когда на экране появятся результаты калибровки, нажмите любую кнопку для возврата в текущий режим работы.

### <span id="page-12-6"></span>**5.2.3 Коррекциявнутренней калибровки (не применяется для моделей ExCal)**

Эта процеду ра используется для точной подстройки внутренней калибровки. Она позволяет корректировать результаты внутренней калибровки в пределах ±100 единиц отсчета.

**Примечание.** Перед коррекцией калибровки выполняется внутренняя калибровка. Для того чтобы определить необходимость коррекции, поместите на весы калибровочную гирю, используемую для **калибровки диапазона**, и запишите отклонение показаний (в единицах отсчета) от номинального веса гири. Если отклонение не превышает ±1 единицу отсчета, коррекция калибровки не требуется. В противном случае рекомендуется выполнить коррекцию калибровки.

*Пример*

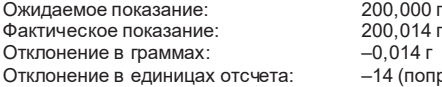

0 г (вес калибровочной гири) правка)

Для того чтобы ввести поправку, выберите пункт InCal Adjustment в меню Calibration; введите величину отклонения в единицах отсчета (со знаком), полученную на предыду щих шагах процеду ры.

Еще раз выполните внутреннюю калибровку. После калибровки снова поместите калибровочную гирю на платформу весов и убедитесь, что отображаемая величина соответствует весу гири. Если величина не соответствует, повторяйте описанную выше процедуру коррекции до тех пор, пока не будет достигнуто соответствие.

### <span id="page-13-0"></span>**5.2.4 Калибровка диапазона взвешивания**

Калибровка диапазона взвешивания выполняется в двух точках: **при нулевой нагрузке** и при **максимальной нагрузке**для данной модели весов. Подробную информацию об использу емых калибровочных гирях см. в таблицах технических характеристик в разделе 9, «Точки калибровки диапазона взвешивания».

Для выполнения калибровки диапазона включите весы и убедитесь в отсутствии груза на платформе. Наилучшая точность достигается при использовании гири,<br>в ес которой максимально близок к значению максимальной нагрузки.

#### **Порядок выполнения калибровки диапазона**

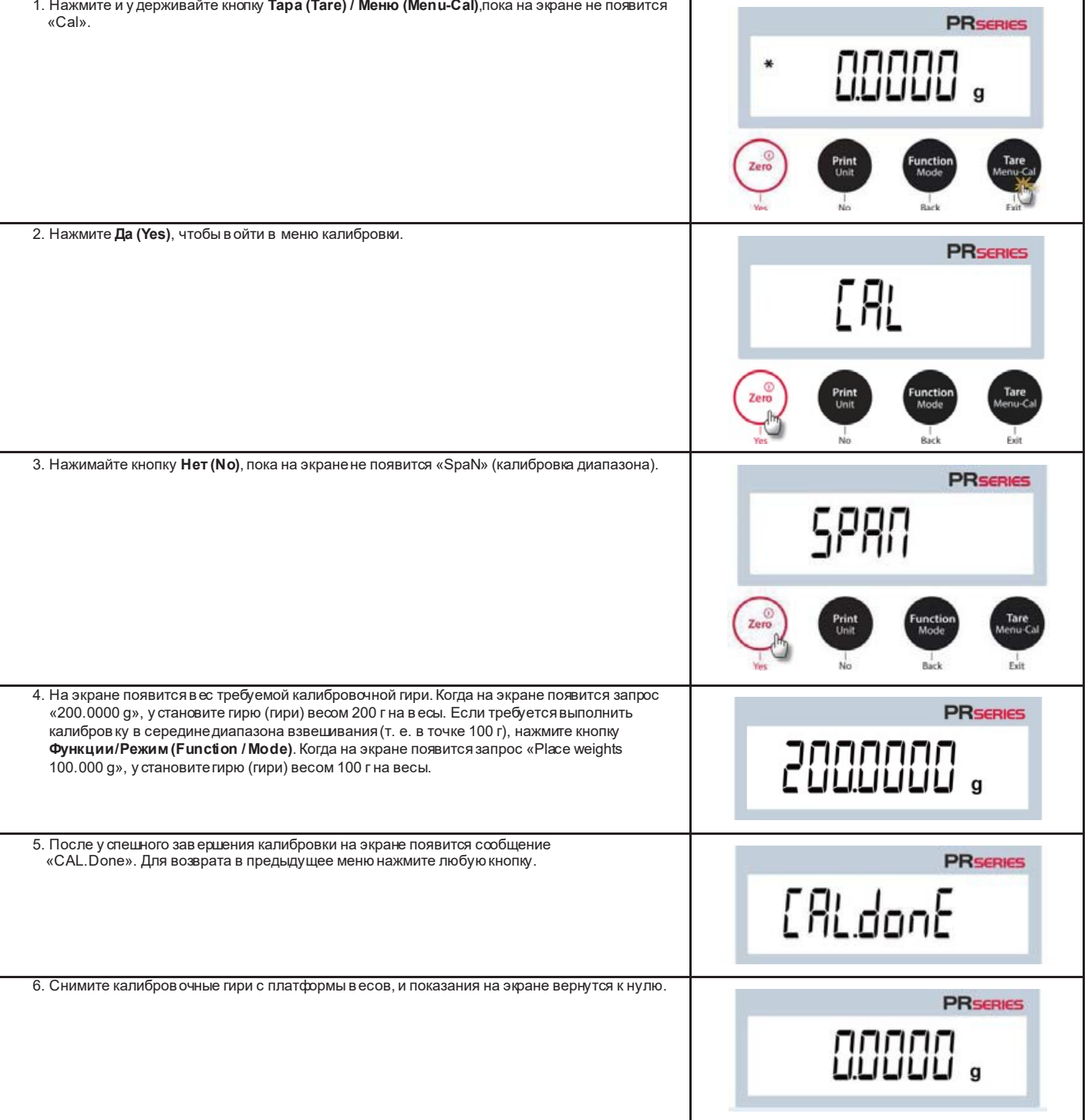

### <span id="page-14-0"></span>**5.2.5 Калибровка нелинейности**

Калибровка нелинейности выполняется в трех точках: при нулевой нагрузке и еще в двух точках диапазона взвешивания. Удалите груз с платформы весов и запу стите процедуру калибровки нелинейности.

Весы фиксиру ют нулевую точку, затем предлагают установить определенный вес. Выполняйте отображаемые на дисплее инструкции до завершения процедуры калибровки.

#### **Порядок выполнения калибровки нелинейности**

<span id="page-14-1"></span>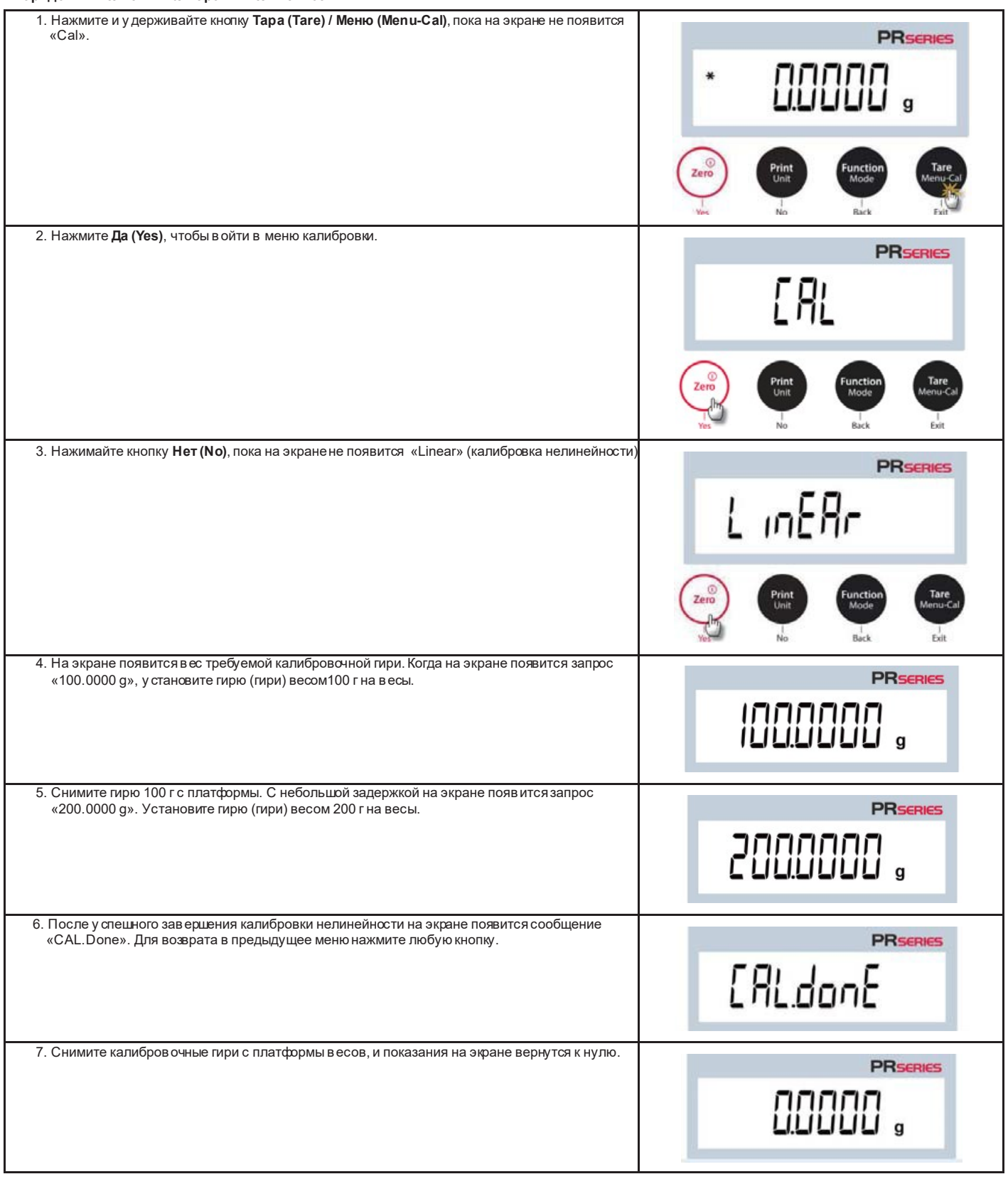

**Примечание.** Заданные по у молчанию заводские настройки выделены **жирным** шрифтом.

### <span id="page-15-0"></span>**5.3.1 Фильтр**

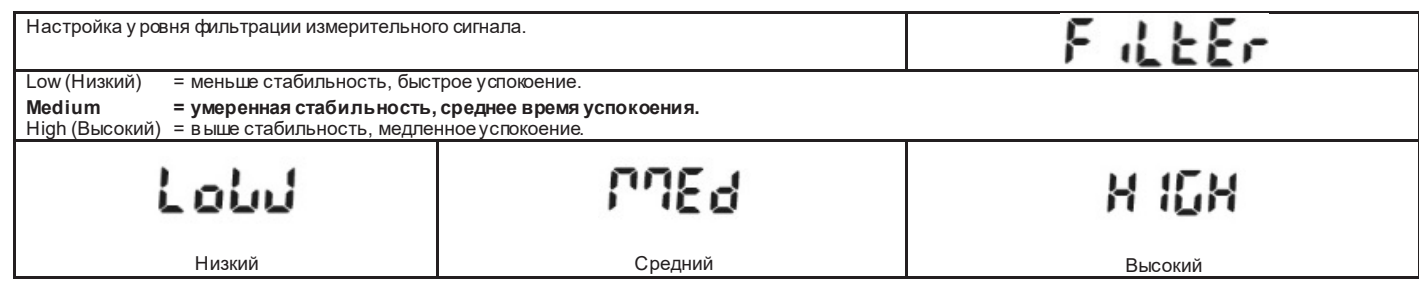

<span id="page-15-1"></span>5.3.2 Автоматическая коррекция нуля (AZT)

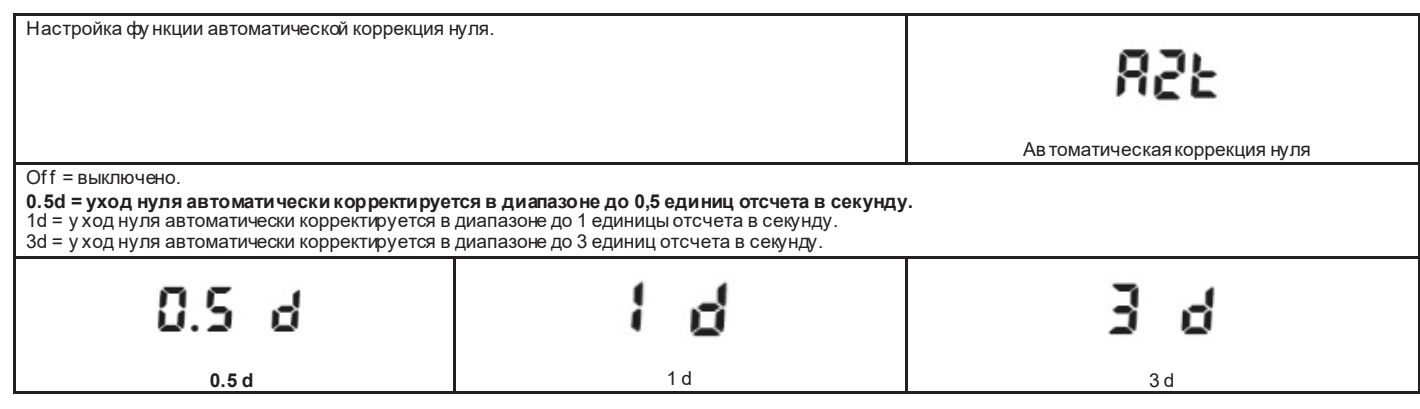

## <span id="page-15-2"></span>**5.4.3 Автоматическое тарирование**

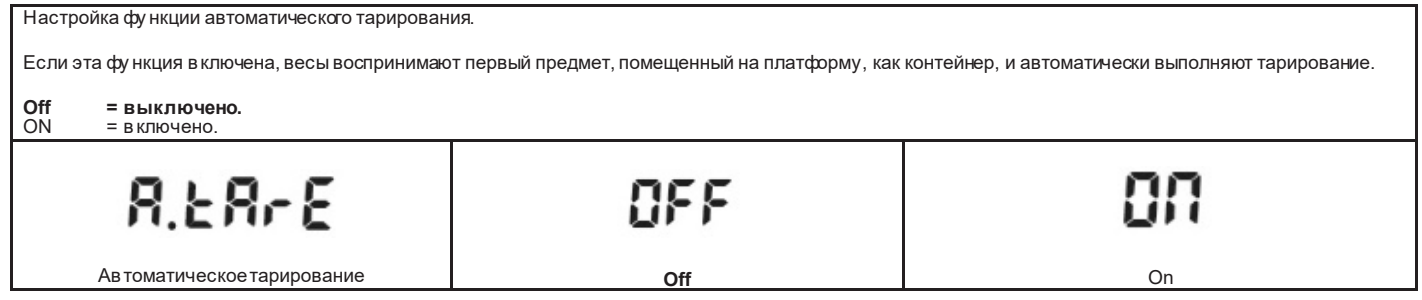

## <span id="page-15-3"></span>**5.3.4 Дискретность отсчета**

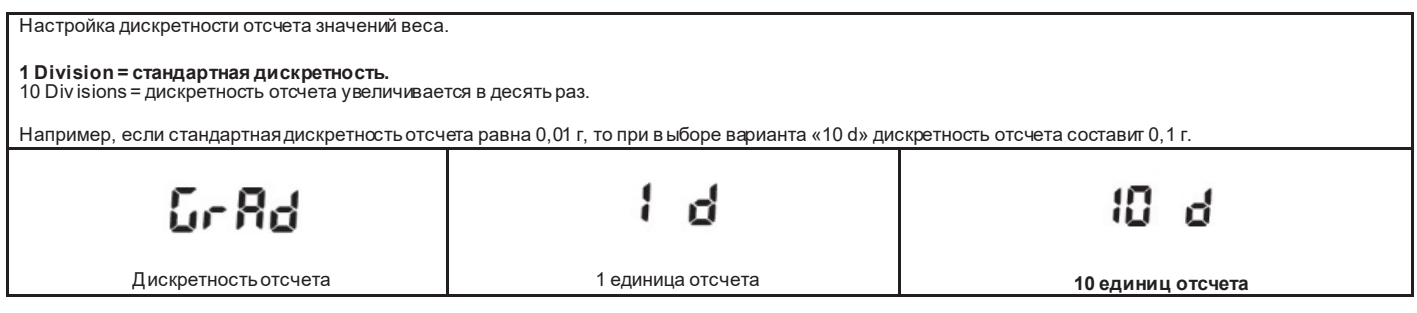

## <span id="page-15-4"></span>**5.3.5 Формат даты**

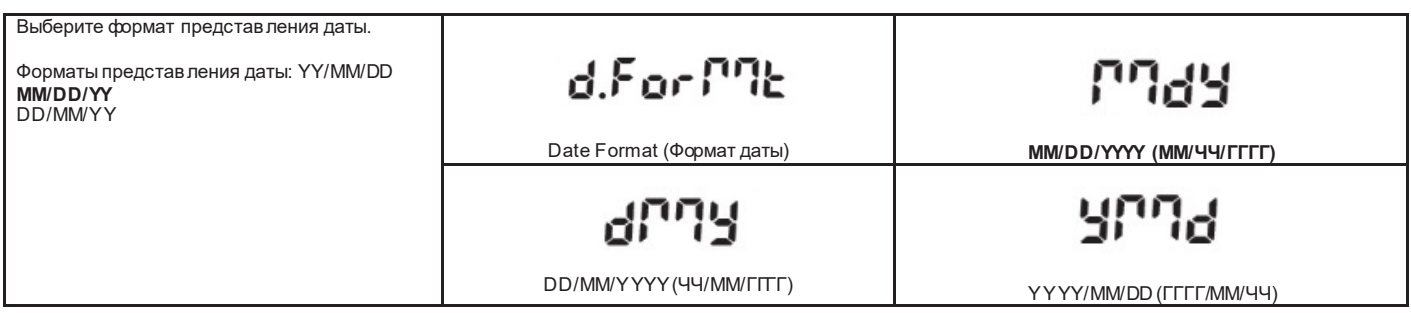

## <span id="page-15-5"></span>**5.3.6 Установка текущей даты**

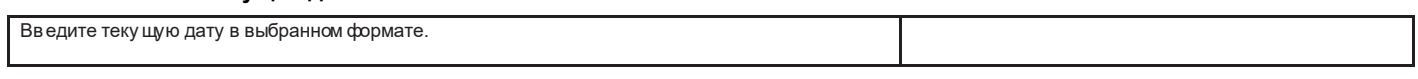

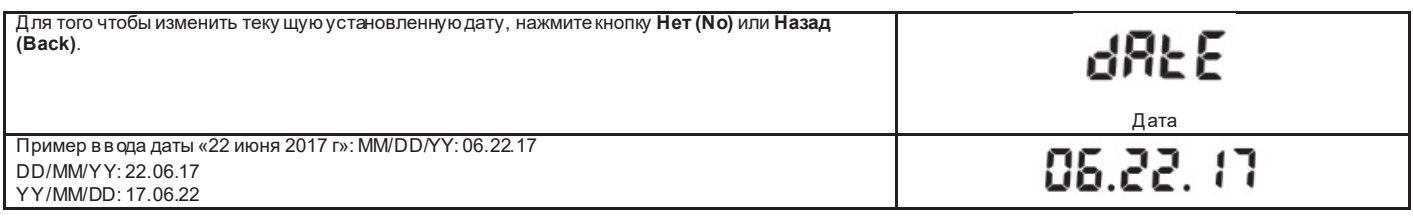

### <span id="page-16-0"></span>**5.3.7 Формат времени**

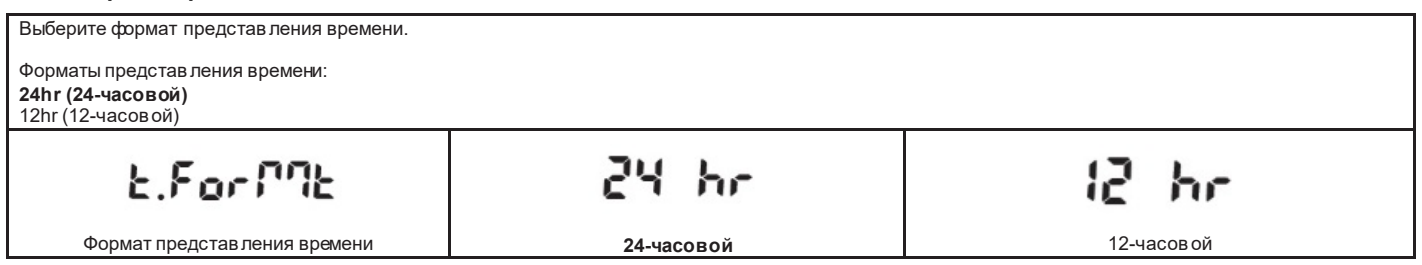

## <span id="page-16-1"></span>**5.3.8 Установка текущего времени**

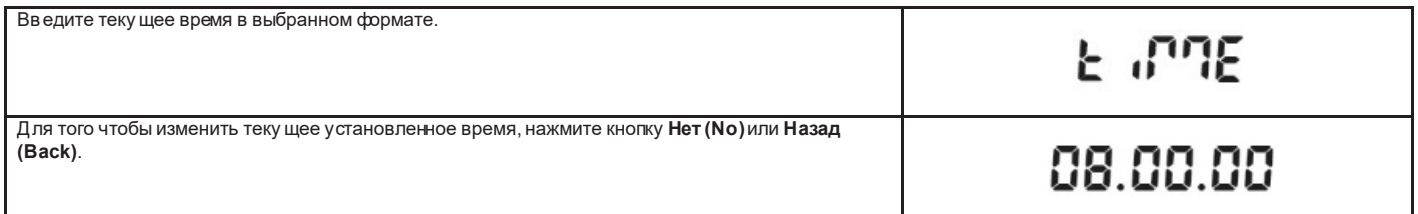

## <span id="page-16-2"></span>**5.3.9 Яркость экрана**

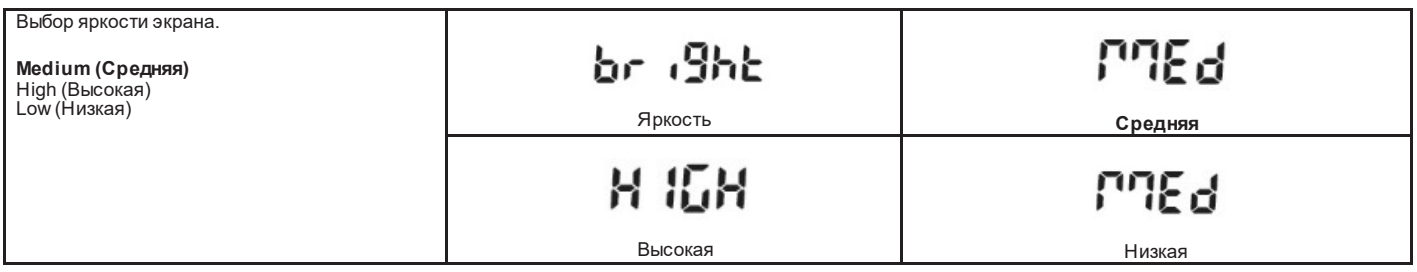

### <span id="page-16-3"></span>**5.3.10 Автоматическое выключение подсветки экрана**

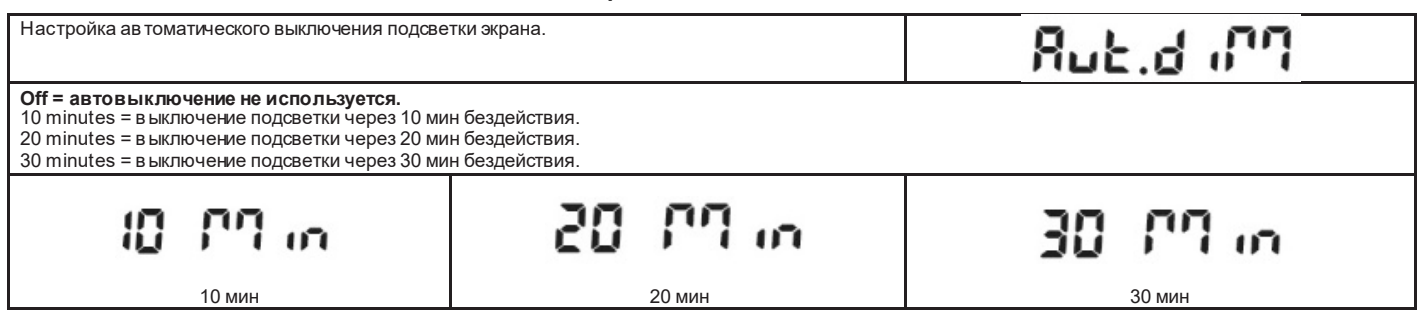

## <span id="page-16-4"></span>**5.3.11 Режим торговых операций**

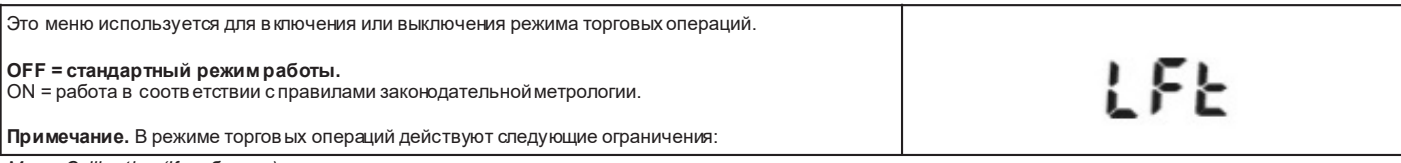

*Меню Calibration (Калибровка):*

• В моделях InCal доступна только внутренняя калибровка. Все остальные настройки скрыты.

• В моделях ExCal скрыто в се меню Calibration.

### *Меню Balance Setup (Параметры весов):*

- Уровень фильтрации фиксиру ется на текущей настройке.
- Для автоматической коррекции нуля можно выбрать только установки «0.5 d» и «Off». Выбранная настройка фиксируется. Фу нкция автоматического тарирования фиксируется на текущей настройке.
- 
- Для дискретности отсчета устанавливается значение «1 d», пункт меню скрывается.

#### *Меню Communication (Передача данных) (Communication->Print Settings->Print Output):*

• Параметр Stable Weight Only (Только стабильное значение веса) принудительно устанавливается в состояние ON (вкл.). • Параметр Numeric ValueOnly (Только числовые значения) принудительно устанавливается в состояние OFF (выкл.).

*Меню Communication (Передача данных) (Communication->Print Settings->Auto Print):*

• Выбор параметров режима Auto print (Автоматическая печать) ограничен значениями Off (Выкл), On Stability (После стабилизации) и Interval (Интервал). Вариант Continuous (Непрерывно) недоступен.

Меню Lockout (Блокировка): • Меню скрыто.

## <span id="page-17-0"></span>5.4 Единицы измерения веса

В этом подменю можно в ключить необходимые единицы измерения.

Весы PR поддержив ают использование 21 единицы измерения. По умолчанию все они доступны. Примечание: Состав поддерживаемых единиц измерения может быть ограничен в соответствии с требованиями национального законодательства. Модель NTEP: это меню используется для включения и выключения единиц измерения (SET ON - вкл., SET OFF - выкл.).

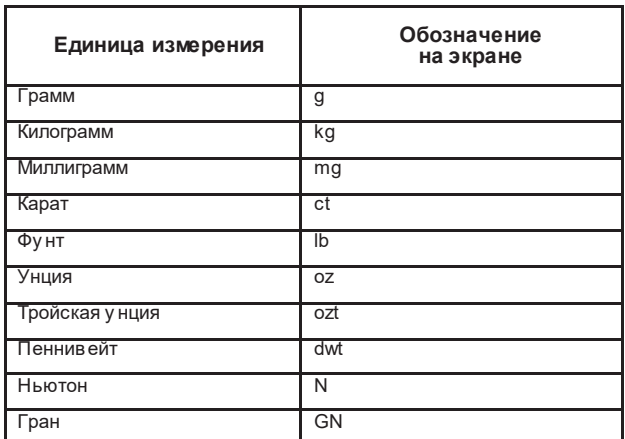

#### Выбор единицизмерения

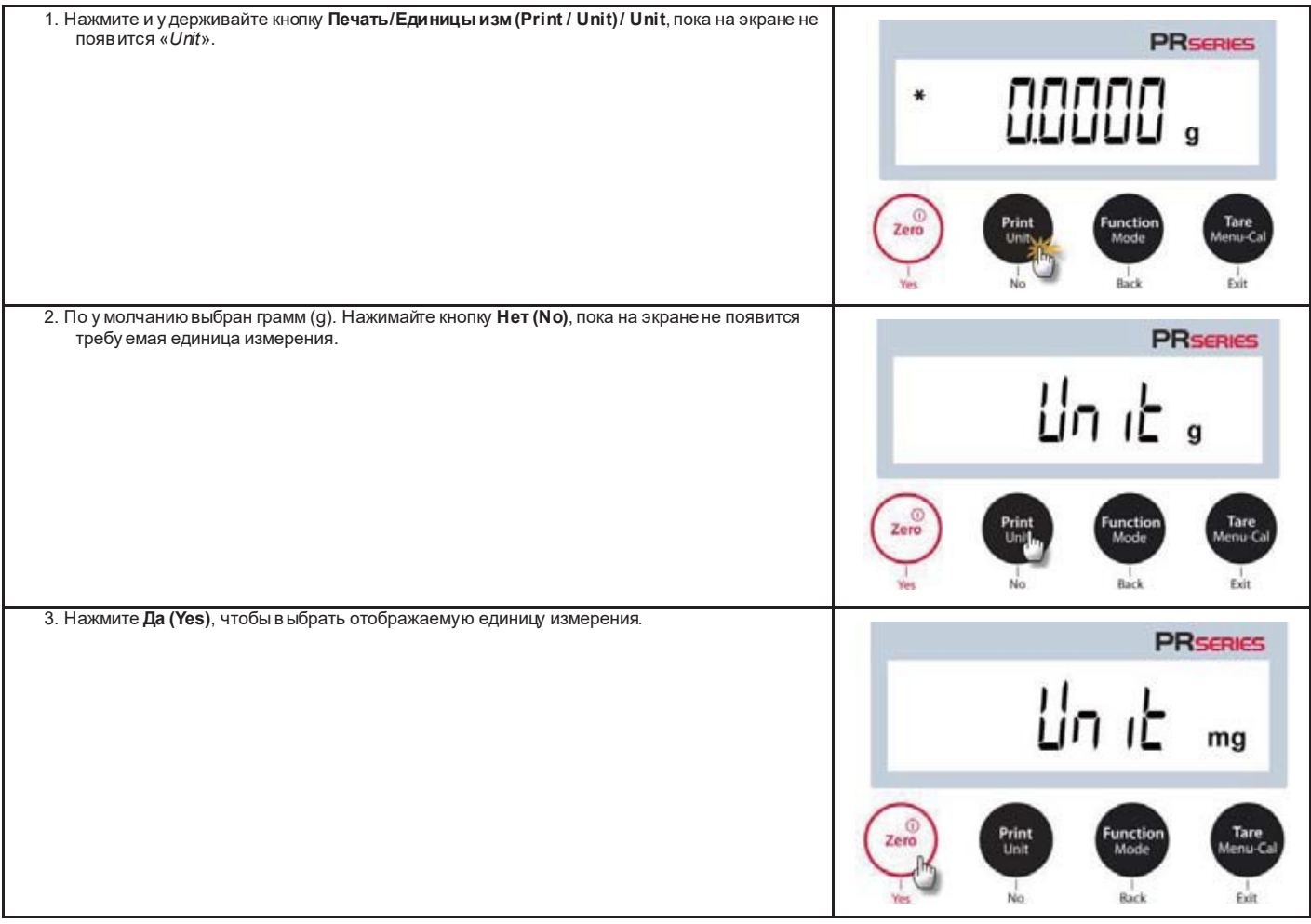

### <span id="page-17-1"></span>5.5 Настройка интерфейса RS232

В этом подменю можно изменить стандартные настройки интерфейса RS232. Данные можно выводить на принтер или ПК.

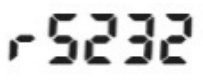

## <span id="page-18-0"></span>**5.5.1 Скорость передачи данных**

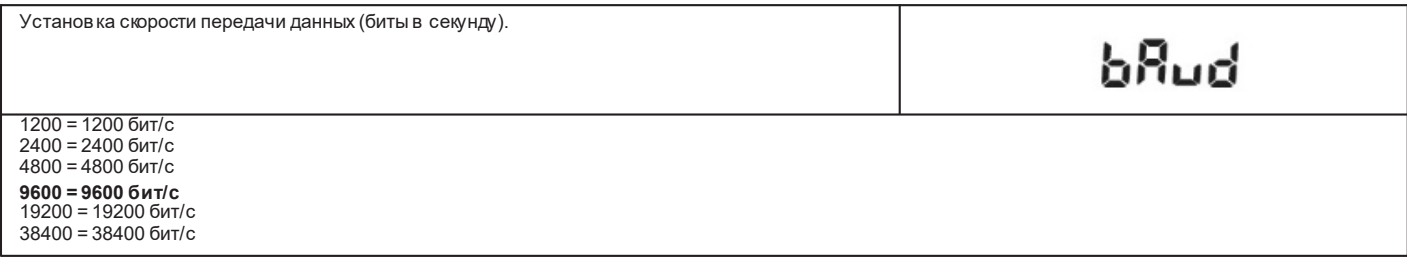

## <span id="page-18-1"></span>**5.5.2 Формат**

Установка количества битов данных, стоповых битов и режима контроля четности.

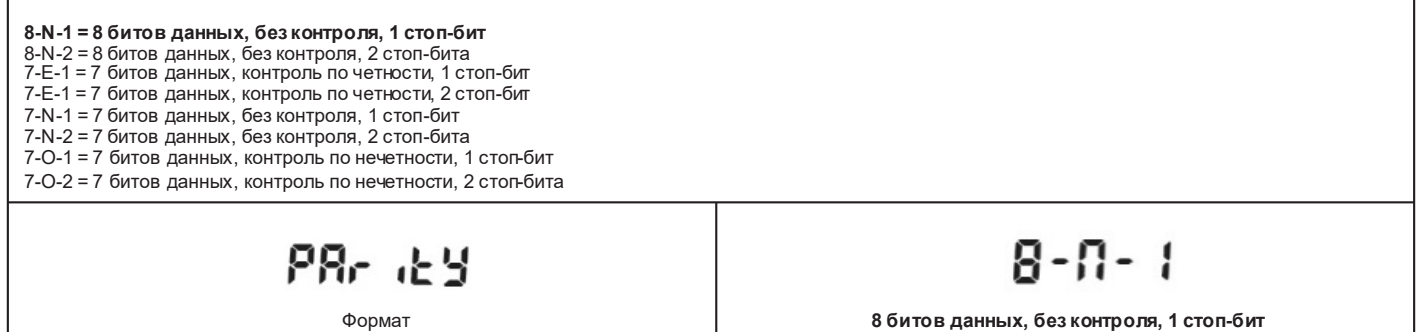

## <span id="page-18-2"></span>**5.5.3 Квитирование**

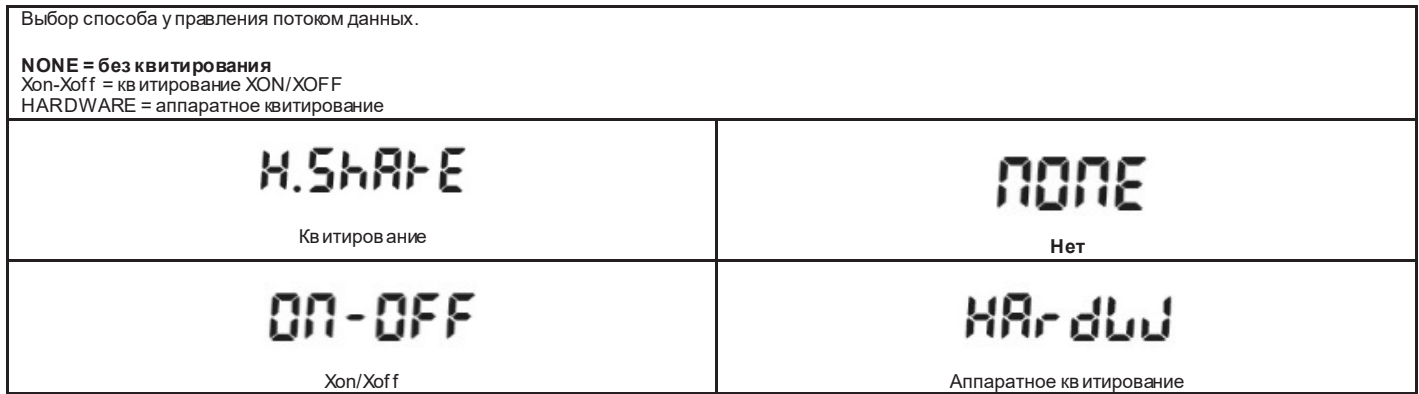

## <span id="page-18-3"></span>**5.6 Параметры печати**

<span id="page-18-7"></span><span id="page-18-6"></span><span id="page-18-5"></span><span id="page-18-4"></span>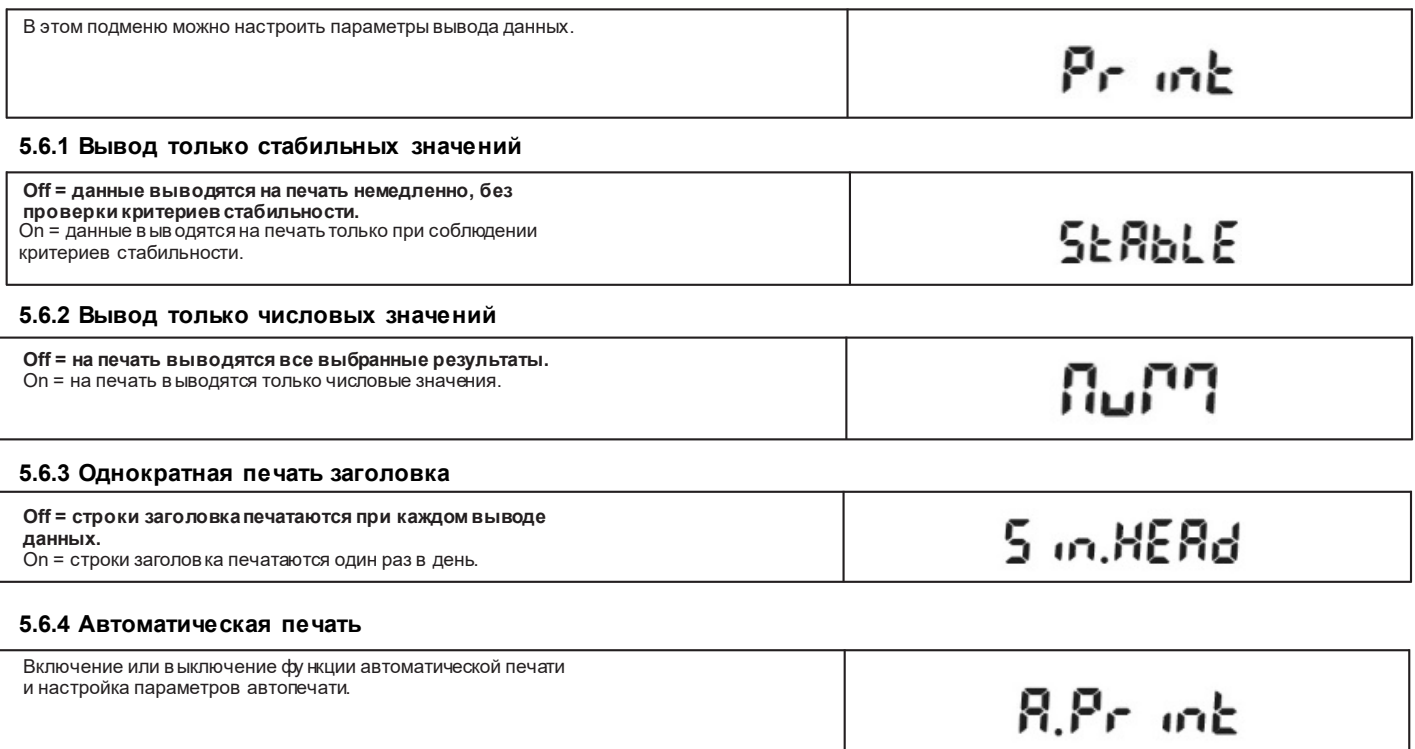

<span id="page-19-6"></span><span id="page-19-5"></span><span id="page-19-4"></span><span id="page-19-3"></span><span id="page-19-2"></span><span id="page-19-1"></span><span id="page-19-0"></span>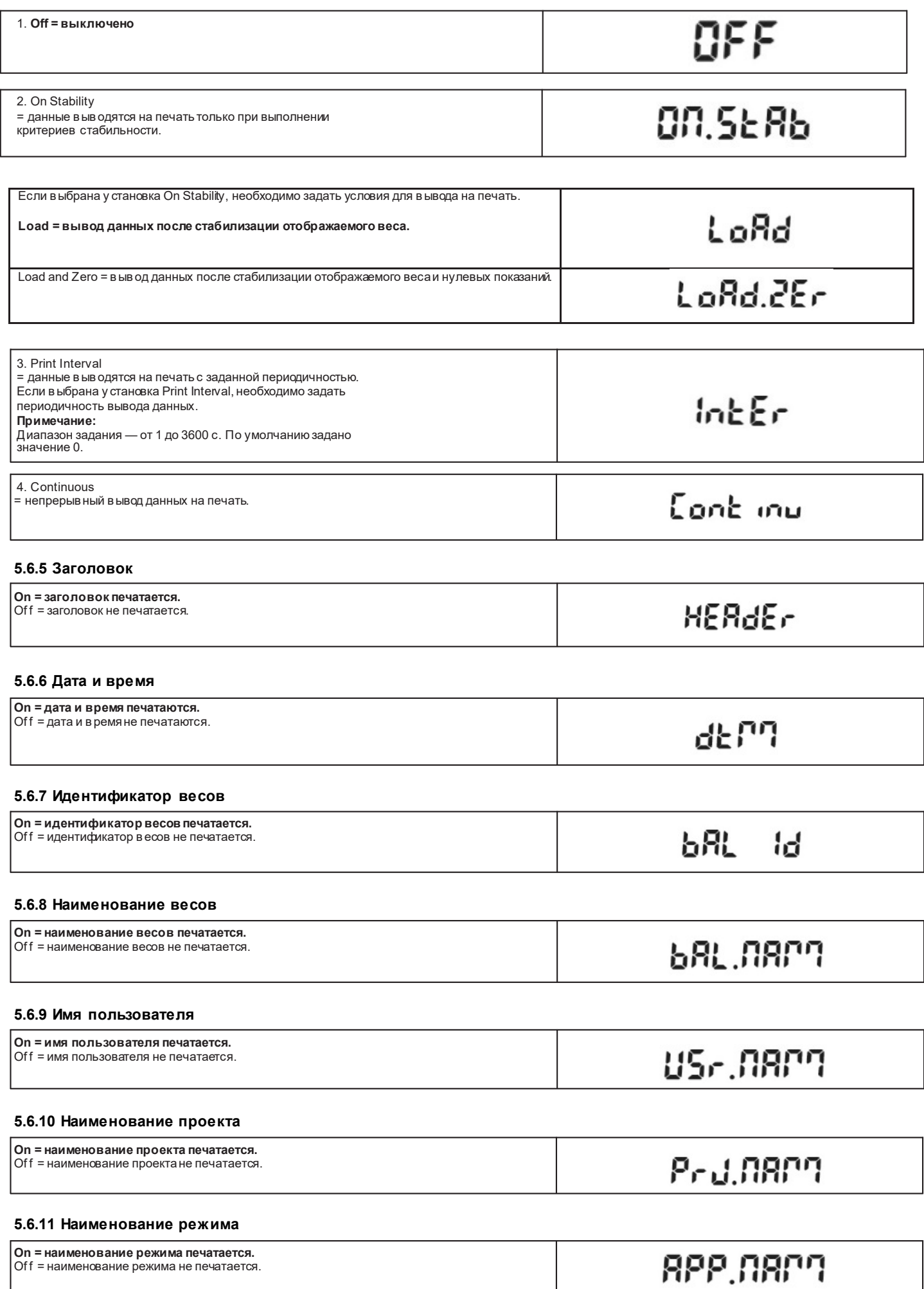

## <span id="page-20-0"></span>**5.6.12 Результат**

<span id="page-20-3"></span><span id="page-20-2"></span><span id="page-20-1"></span>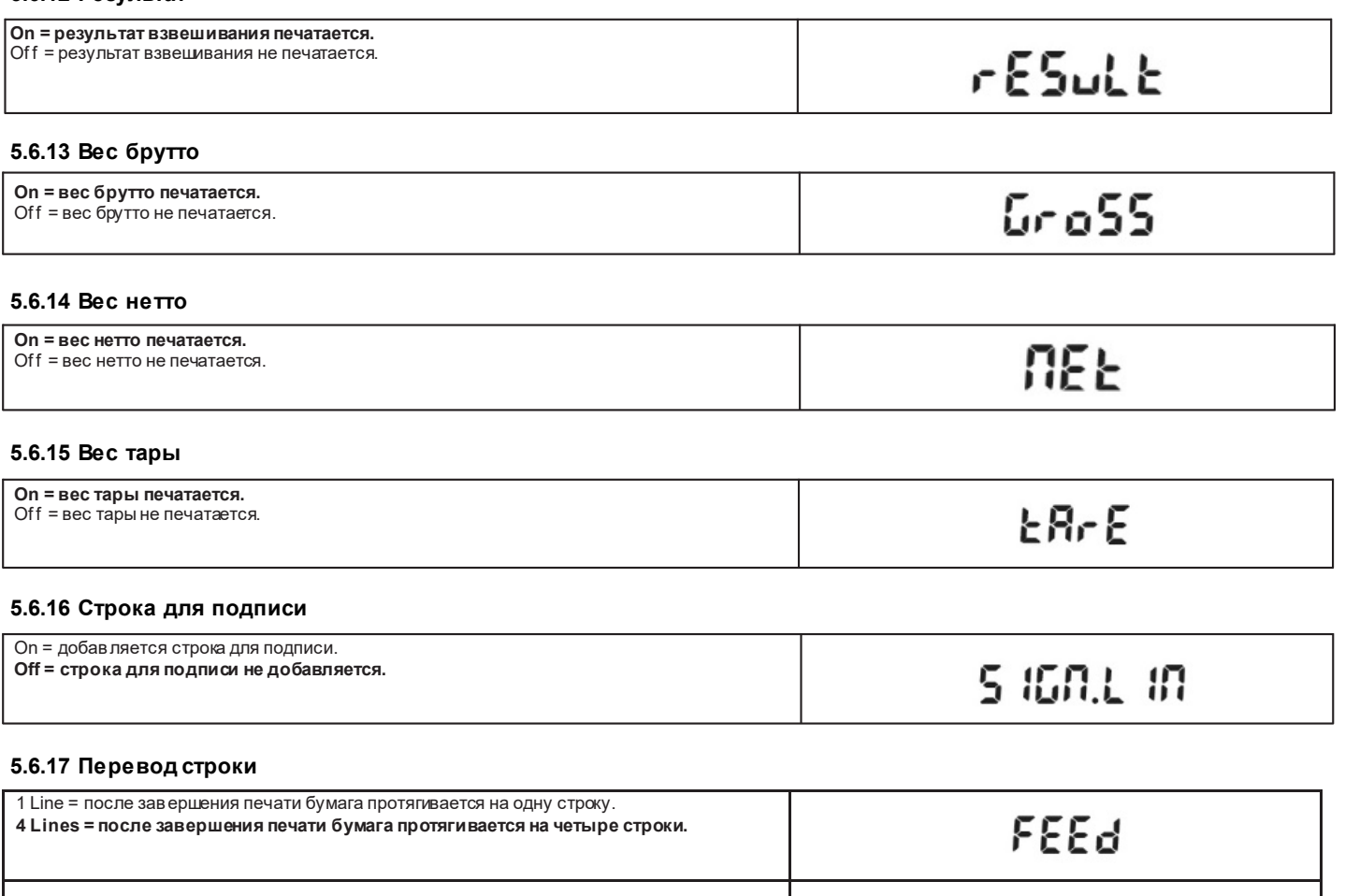

1 строка **4 строки**

<span id="page-20-4"></span> $1.1 mE$ 

## <span id="page-20-6"></span><span id="page-20-5"></span>**5.7 GLP**

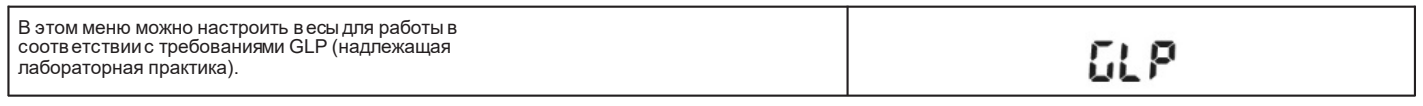

**4 L mES** 

### <span id="page-20-7"></span>**5.7.1 Заголовок**

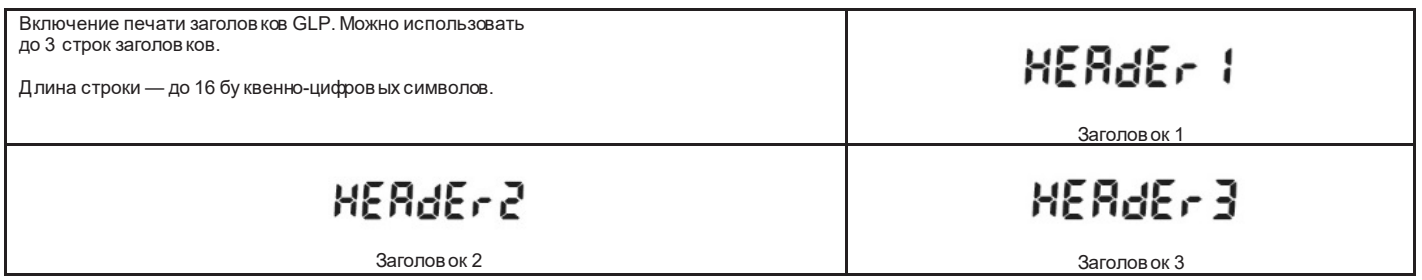

## <span id="page-20-8"></span>**5.7.2 Наименование весов**

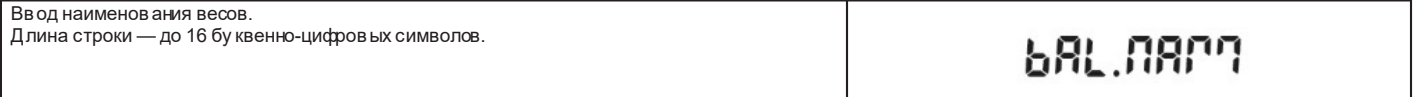

## <span id="page-20-9"></span>**5.7.3 Имя пользователя**

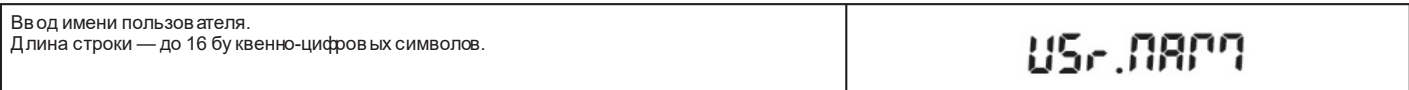

## <span id="page-21-0"></span>**5.7.4 Наименование проекта**

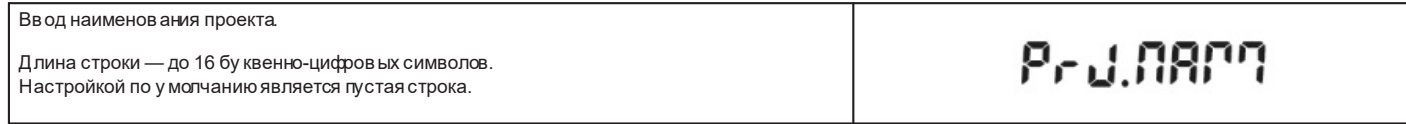

## <span id="page-21-1"></span>**5.8 Восстановление заводских настроек**

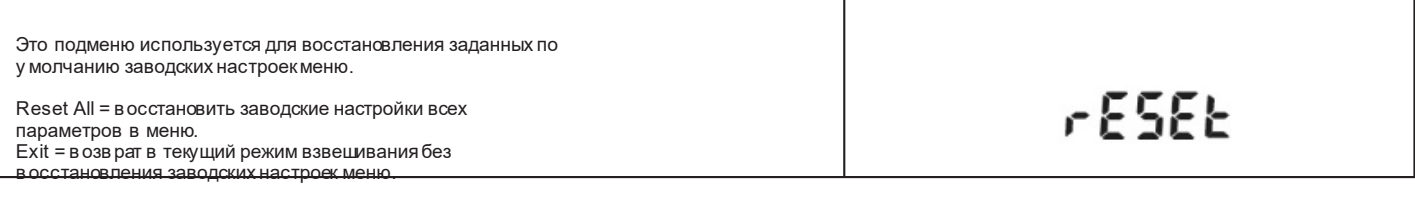

## <span id="page-21-2"></span>**5.9 Блокировка меню**

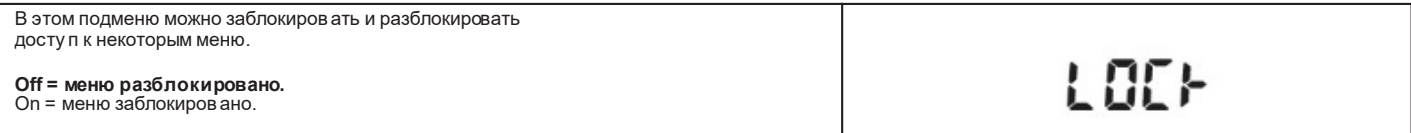

## <span id="page-22-0"></span>**6. Режим торговых операций**

Если весы используются в торговле или в регулируемых законодательством операциях, они должны быть настроены, поверены и опломбированы в соответствии с действующими нормами и правилами. Ответственность за соблюдение **всех применимых норм и правил**несет владелец весов.

### <span id="page-22-1"></span>**6.1 Подготовка к поверке и опломбированию**

Перед поверкой и опломбированием весов выполните следующие операции в указанной последовательности:

- 1. Установ ите параметры в меню в соответствии с действующими метрологическими нормами и правилами.<br>2. Убелитесь в том, что включены (On) только разрешенные к ислользованию елиницы измерения
- 2. Убедитесь в том, что включены (On) только разрешенные к использованию единицы измерения.
- 3. Выполните калибровку, как описано в разделе 5.2.
- Э. выполняте калисоровиз, как операций (установ наш.<br>4. Включите режим торговых операций (установите LFT = ON в меню Setup).<br>5. Нажмите кнопку в отверстии в основании весов, как показано на рис. 6-1. 5. Нажмите кнопку в отверстии в основании весов, как показано на рис. 6-1.
- 

<span id="page-22-2"></span>**Примечание.** В режиме торговых операций не поддерживается калибровка с использованием внешней гири.

## **6.2 Поверка**

<span id="page-22-3"></span>Поверку должен выполнить представитель органа метрологического контроля или авторизованный сервисный специалист.

## **6.3 Опломбирование**

После завершения поверки весы должны быть опломбированы для предотвращения несанкционированного изменения метрологически значимых параметров. Перед опломбированием включите режим торговых операций (установите LFT = ON в меню Setup).

• Если использу ются бумажные пломбы, установите одну на основание весов, а вторую— на отверстие кнопки блокировки, как показано на рисунке. • Если использу ется проволочная пломба, пропустите проволоку через отверстия в основании весов и в пломбировочном винте, как показано на рису нке.

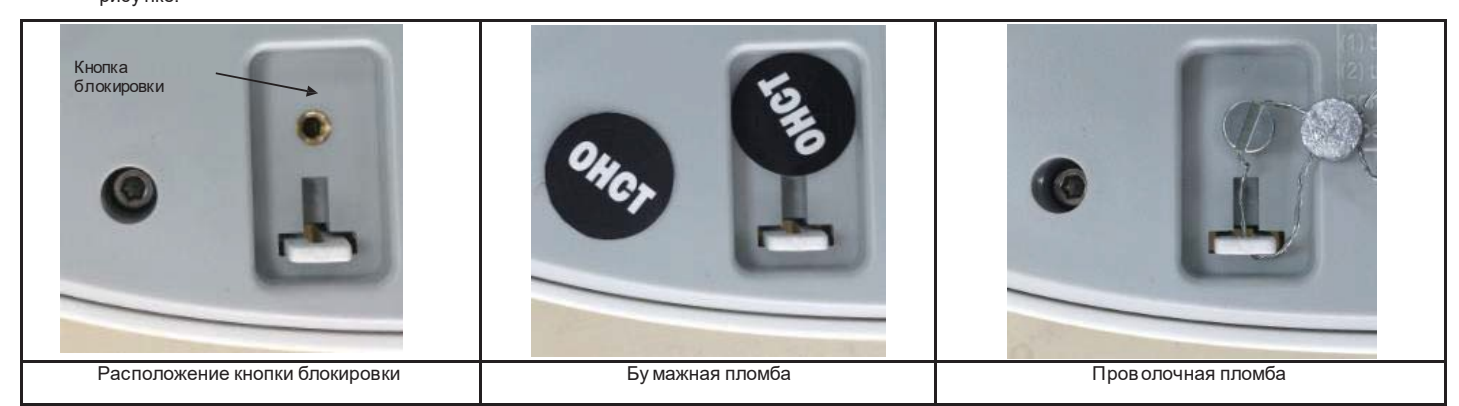

**Рис. 6-1. Опломбирование.**

## <span id="page-23-1"></span><span id="page-23-0"></span>7. Вывод данных

### 7.1 Подключение, настройка и проверка соединения с компьютером/принтером

Для подключения весов к компьютеру или принтеру используйте встроенный интерфейс RS-232.<br>На компьютере должно быть у становлено приложение HyperTerminal или аналогичное ПО, например описанная ниже программа SPDC.

(B OC Windows XP программу HyperTerminal можно запустить из меню «Пуск / Все программы / Стандартные / Связь»). Для подключения весов к компьютеру используйте стандартный (неперекрещенный) интерфейсный кабель. Выберите .<br>«**Новое подключение**», «Подключиться через» СОМ1 (или другой свободный СОМ-порт). Задайте настройки порта: Скорость=9600; Четность=8 Нет; Стоп-биты=1; Управление потоком=None. Нажмите ОК. Откройте диалоговое окно «Свойства/Параметры» и выберите «Параметры ASCII». Установите флажки:

(Дополнять символы возврата каретки...; Отображать введенные символы на экране...; Переносить строки...) Для у правления работой весов с компьютера используйте команды интерфейса RS232 (раздел 9.6.1).

#### Программное обеспечение SPDC

Программное обеспечение Serial Port Data Collection (SPDC) предоставляется компанией Ohaus. Оно предназначено для операционных систем, не содержащих программного пакета HyperTerminal, о котором было рассказано выше. ПО SPDC осуществляет первичный сбор данных и их перенос в файлы Microsoft Office (Excel, Word и т. д.).

Выберите тип файла для экспорта данных и путь экспорта, затем нажмите Run (Выполнить), как показано ниже.

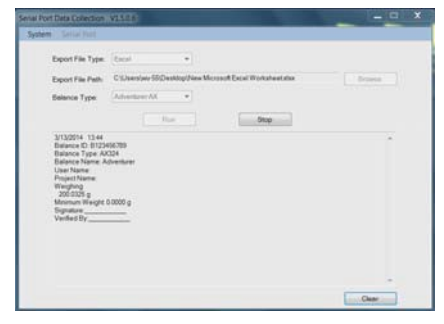

#### Требования к системе

ПК с операционной системой Windows 98®, Windows 98SE®, Windows ME®, Windows 2000®, Windows XP®, Windows 7® или Windows 8® (32-разрядная). Примечание. Новейшая версия ПО SPDC поддерживает английский и китайский языки. Ее можно загрузить с веб-сайта компании Ohaus. Дополнительную информацию см. в руководстве пользователя ПО SPDC Data Collection.

## <span id="page-23-2"></span>7.2 Формат вывода данных

Резу льтаты в звешивания и значения брутто/нетто/тара (G/N/T) выводятся в следующем формате.

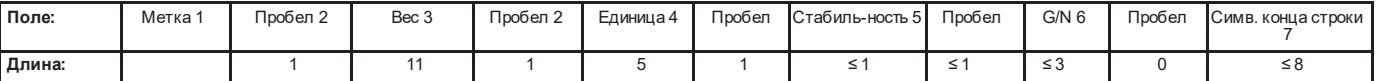

### Примечание.

- Размер поля Label (Метка) не ограничен.  $\mathbf{1}$
- $2.$ В качестве разделителя полей используется одиночный символ пробела (ASCII 32).
- Поле «Вес» содержит 11 символов с выравниванием по правому краю. Знак минус для отрицательных значений выводится в позиции,  $\overline{3}$ . примыкающей слев а к старшему разряду числа.
- $\overline{4}$ Поле «Единица» содержит сокращенное обозначение единицы измерения длиной до пяти символов, выровненное по правому краю.
- 5. В поле «Стабильность» для неустановившихся значений веса выводится символ «?». Установившиеся значения веса выводятся без поля «Стабильность» и последующего поля пробела.
- $6 \overline{6}$ В поле «G/N» выводится индикатор режима нетто или брутто. При выводе веса нетто это поле содержит символ «N». При выводе веса нетто это поле содержит симв ол «G».
- $\overline{7}$ . В зависимости от установки параметра LINE FEED в поле символов конца строки передается пара символов ВКПС, четыре пары символов ВКПС или симв ол перевода формата (ASCII 12).
- $\mathsf{R}$ Если в меню у становлено Numeric Only = On, на печать выводится только содержимое поля «Вес» с выравниванием по левому краю.

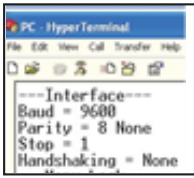

## <span id="page-24-0"></span>**7.3 Примеры распечаток**

Примеры распечаток для в сех режимов взвешивания с полным составом данных (для всех параметров в меню **Print** выбрана установка ON). В строках<br>заголовка <mark>(Header</mark>) 1–3 показана заданная по умолчанию информацию.

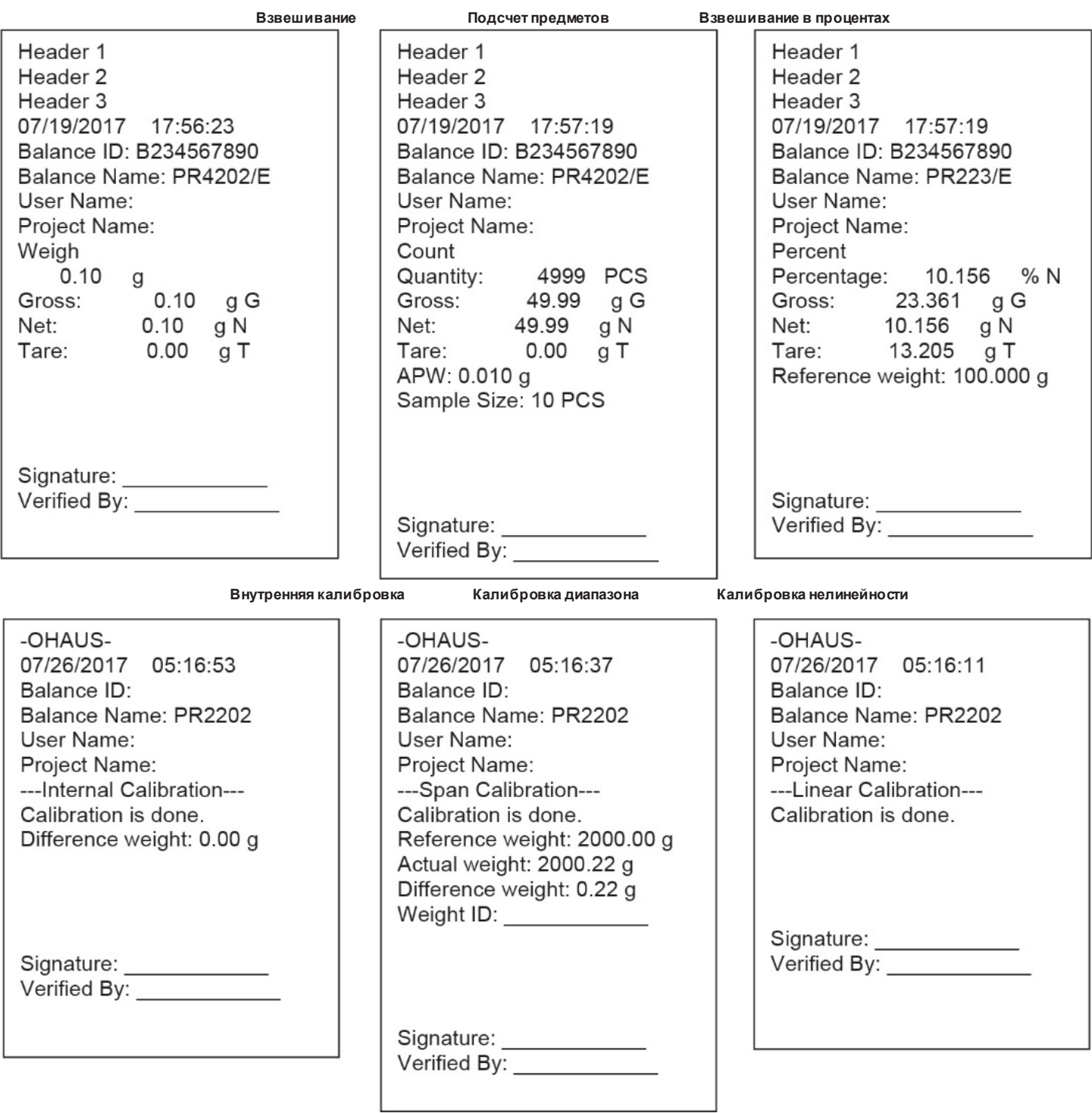

## <span id="page-25-0"></span>**8. ТЕХНИЧЕСКОЕ ОБСЛУЖИВАНИЕ**

## <span id="page-25-1"></span>**8.1 Калибровка**

Периодически проверяйте калибровку весов путем взвешивания образцовой гири. При необходимости выполните процедуру калибровки в соответствии с<br>у казаниями раздела 5.2.

## <span id="page-25-2"></span>**8.2 Очистка**

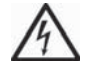

**ОПАСНО!** Прежде чем присту пить к очистке весов, отключите их от электропитания. Не допускайте попадания жидкостей внутрь корпуса весов.

Поверхности корпуса можно очищать безворсовой тканью, слегка смоченной водой или мягким моющим средством.

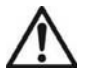

Очистку весов следует производить регулярно.

Для очистки стеклянных поверхностей используйте бытовой стеклоочиститель. **Внимание!** Не допу скается использовать органические растворители, агрессивные реагенты и чистящие средства, содержащие нашатырный спирт или абразивные частицы.

## <span id="page-25-3"></span>**8.3 Устранение неисправностей**

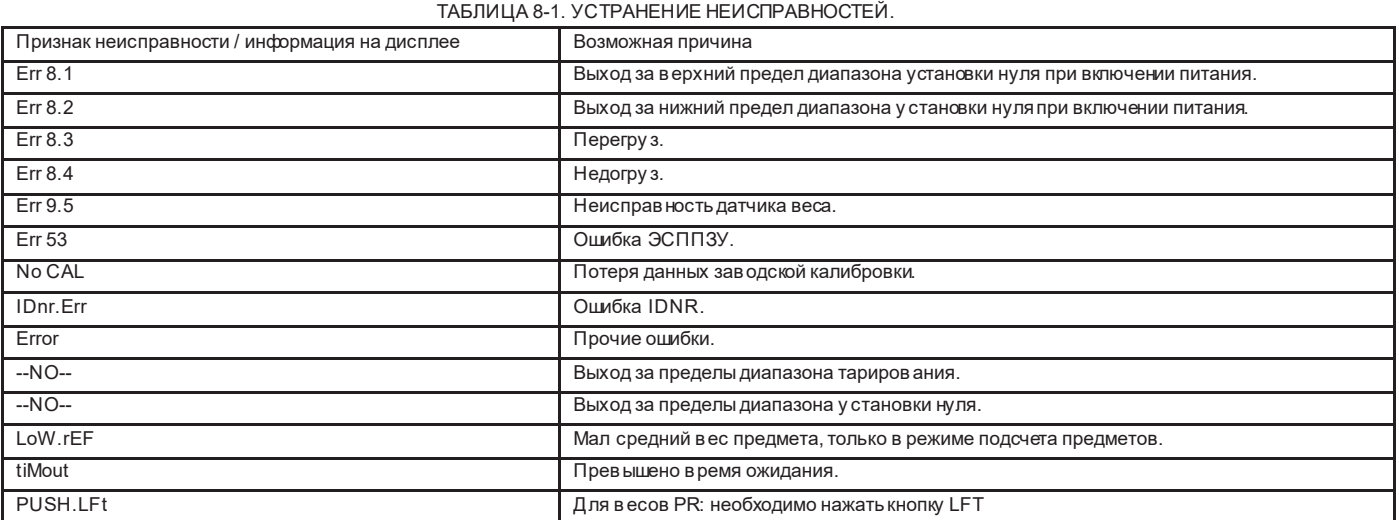

### <span id="page-25-4"></span>**8.4 Техническая поддержка**

Если рекомендованные меры не помогли у странить проблему, обратитесь к авторизованному сервисному представителю Ohaus. Адреса региональных офисов OHAUS приведены на сайте компании www.ohaus-cis.ru.

## <span id="page-26-0"></span>**9. ТЕХНИЧЕСКИЕ ДАННЫЕ**

## <span id="page-26-1"></span>**9.1 Технические характеристики**

#### Условия окружающей среды

- Эксплу атация только в помещениях.
- Высота над у ровнем моря: до 2000 м.
- Нормальный диапазон температур: от +10 до +30 °С.
- Влажность воздуха: максимально допустимая относительная влажность 80 % при температурах до 30 °C с линейным понижением до 50 % при 40 °C.
- Работоспособность весов гарантируется в диапазоне температур от 5 до 40 °С.
- Колебания сетевого напряжения: до ±10 % номинального напряжения.
- Категория перенапряжения II.
- Степень загрязнения окружающей среды: 2
- Напряжение питания: 12 В,0,5 А постоянного тока

### Материалы и обору дование

- Нижняя часть корпуса: Алюминиевое литье с окраской, пластик (ударопрочный полистирол)
- Верхняя часть корпуса: Пластик (ударопрочный полистирол)
- Весовые платформы: Нержавеющая сталь
- Защитный кожу х: Стекло, пластик (ударопрочный полистирол)
- Опоры: Пластик (АБС)

ТАБЛИЦА 9-1. ТЕХНИЧЕСКИЕ ХАРАКТЕРИСТИКИ.

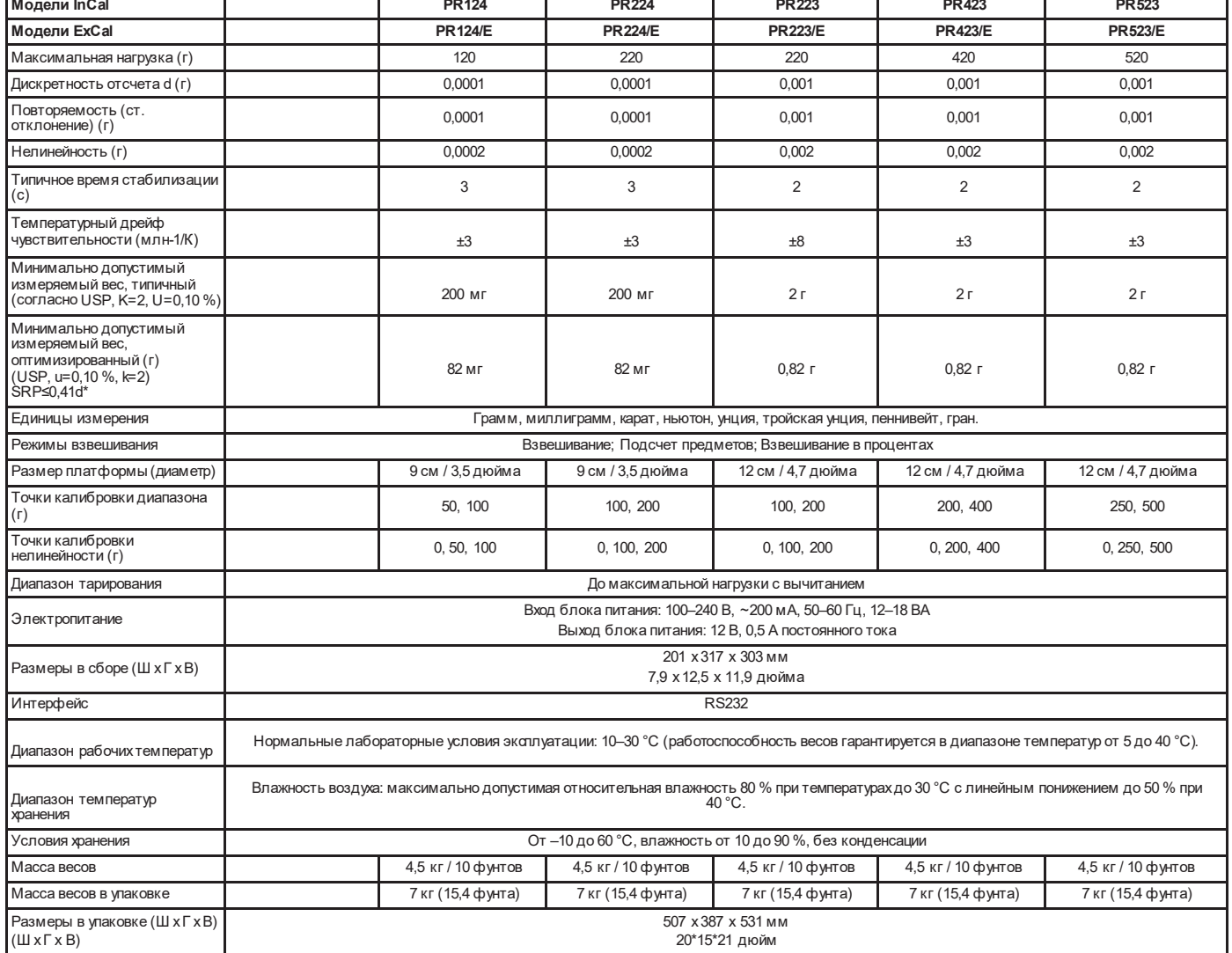

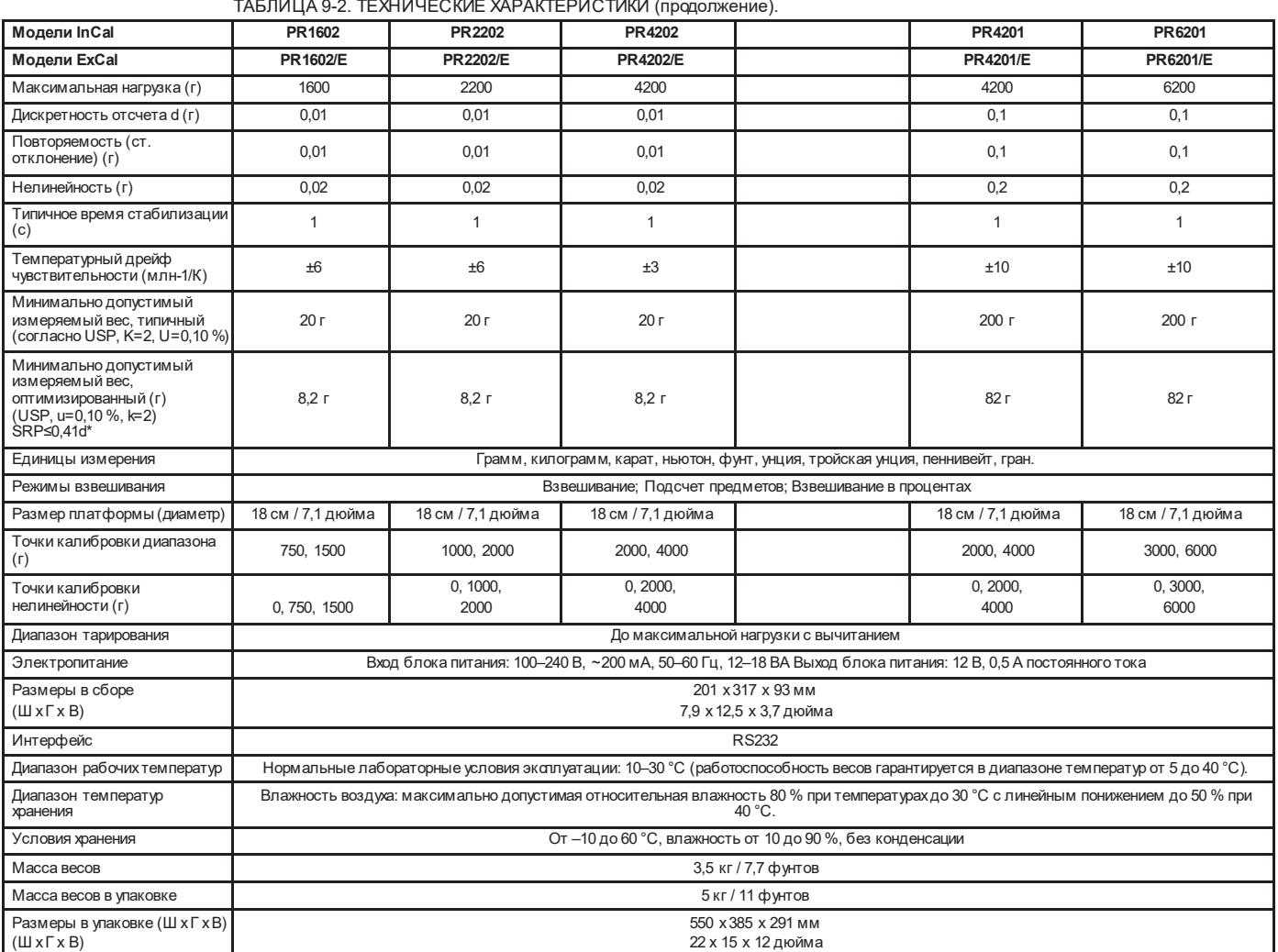

ТАБЛИЦА 9-6. ТЕХНИЧЕСКИЕ ХАРАКТЕРИСТИКИ (продолжение).

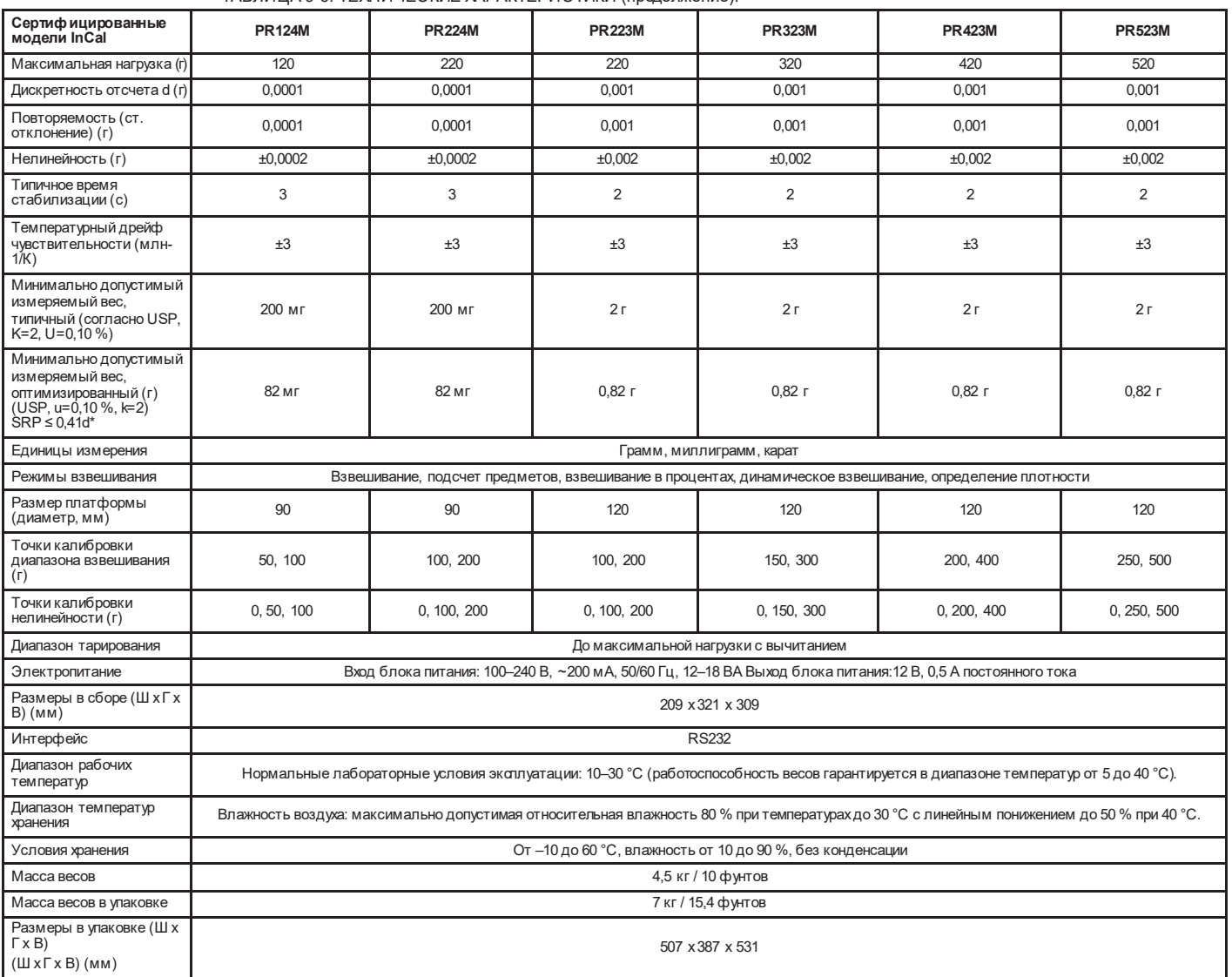

### **Весы серии Pioneer PR RU-28**

ТАБЛИЦА 9-7. ТЕХНИЧЕСКИЕ ХАРАКТЕРИСТИКИ (продолжение).

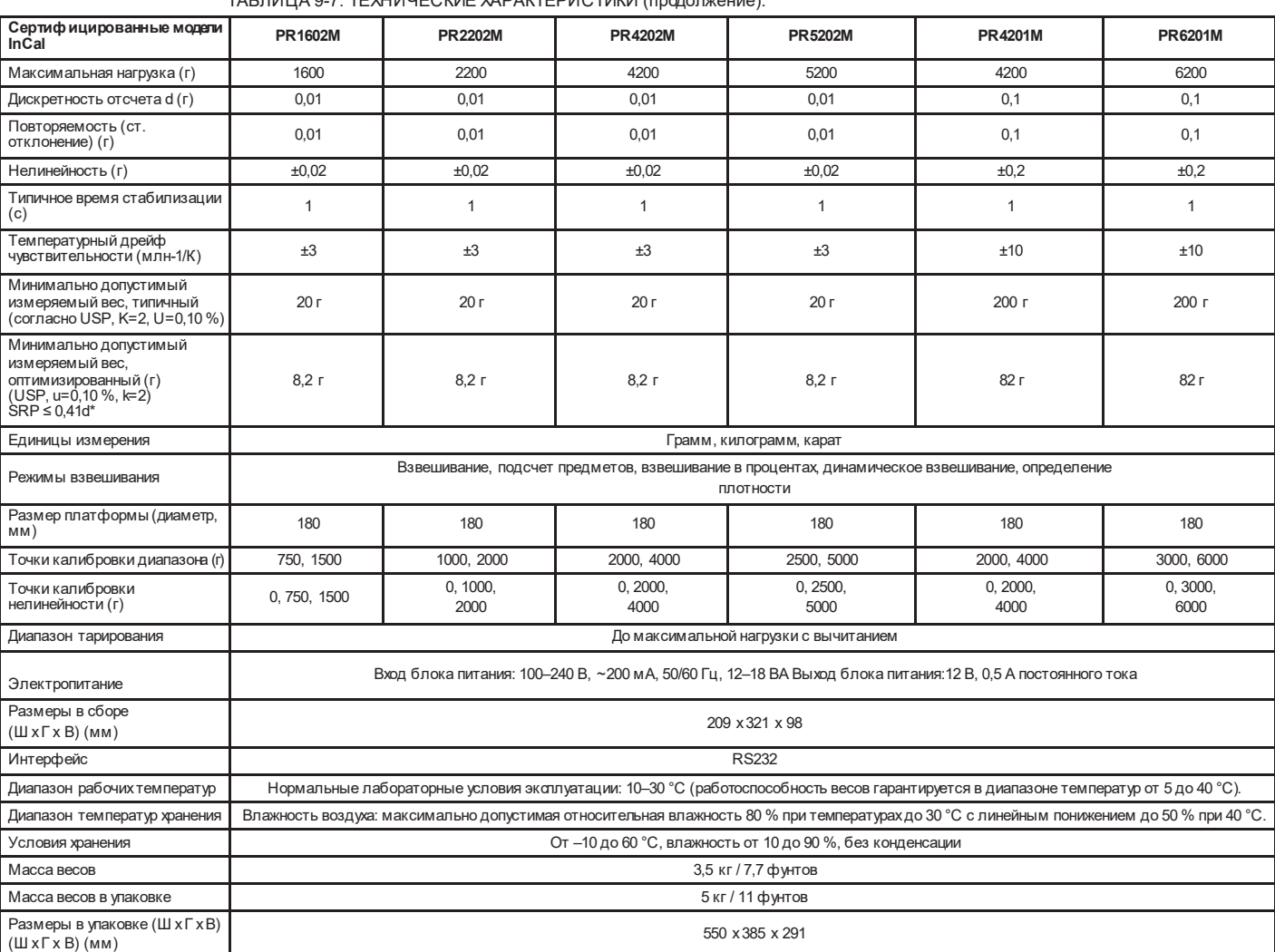

## <span id="page-30-0"></span>**9.2 Габаритные размеры весов**

Размеры весов в сборе

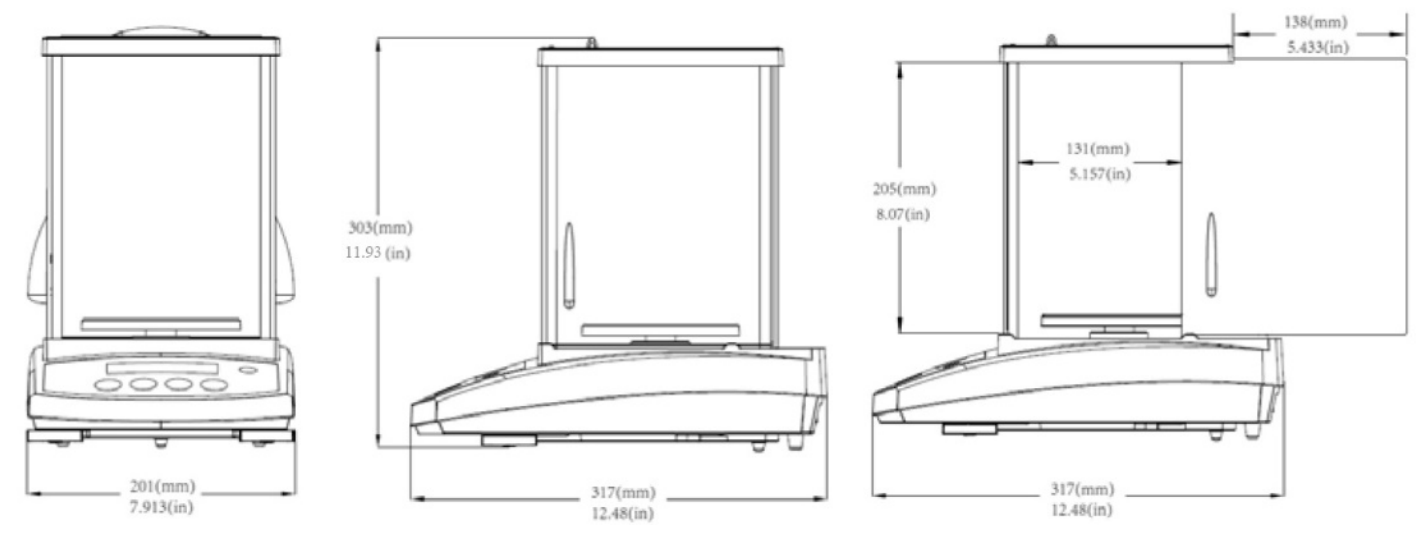

Рис. 9-1. Модели 0,001 г / 0,0001 г.

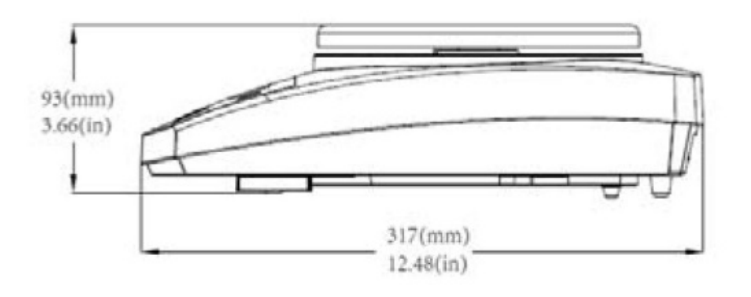

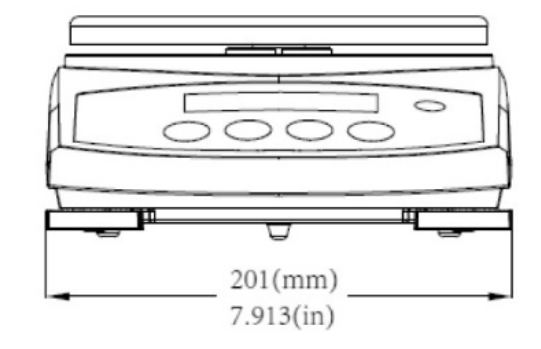

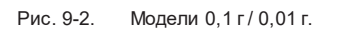

## <span id="page-30-1"></span>**9.3 Принадлежности**

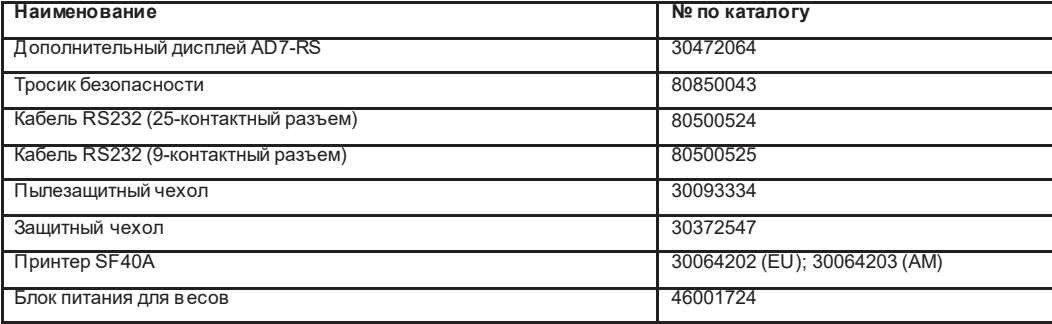

## <span id="page-31-0"></span>**9.4 Передача данных**

## <span id="page-31-1"></span>**9.4.1 Интерфейсные команды**

В следу ющей таблице приведен набор команд, воспринимаемых весами.

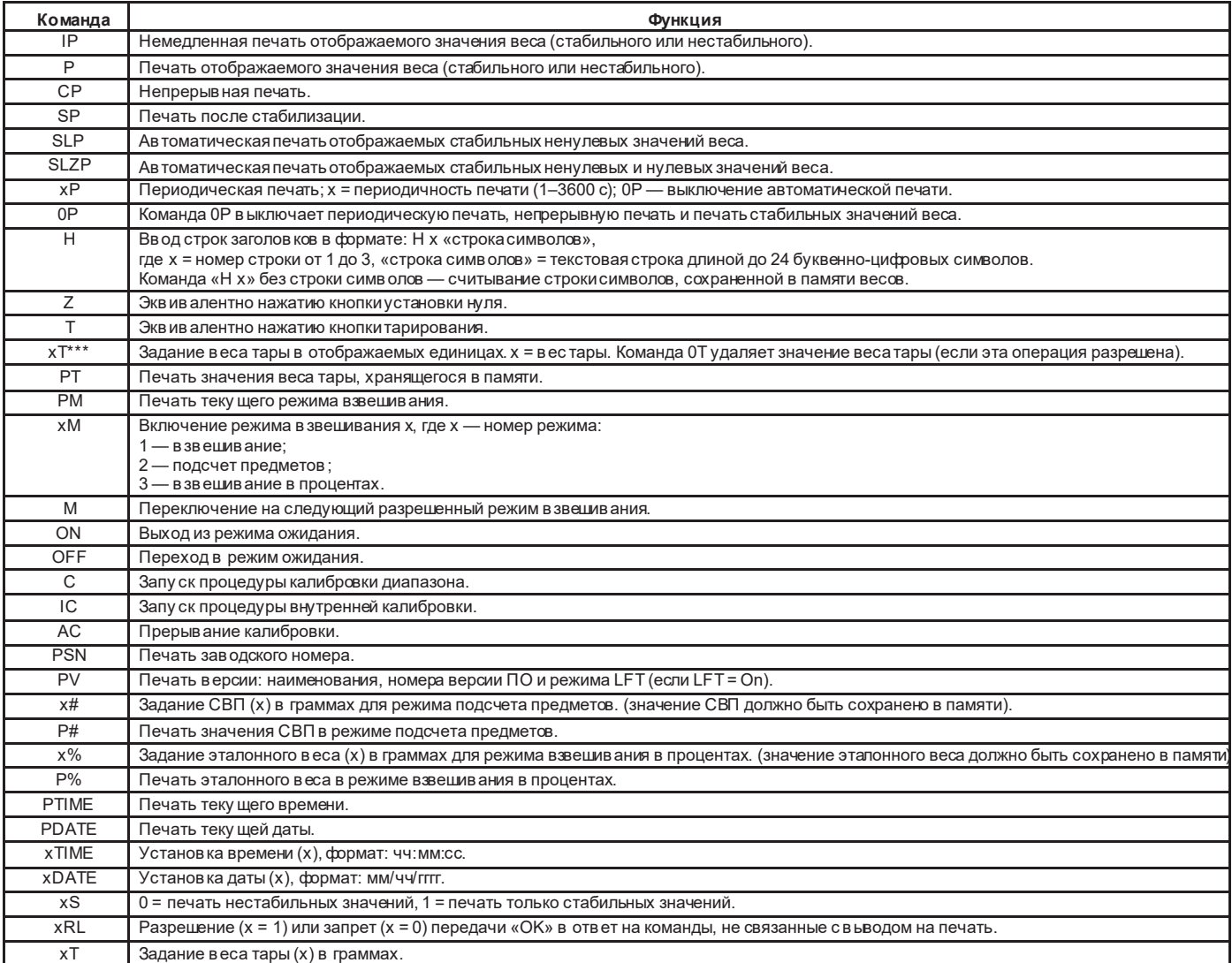

### <span id="page-31-2"></span>**9.4.2 Назначение контактов разъема RS232**

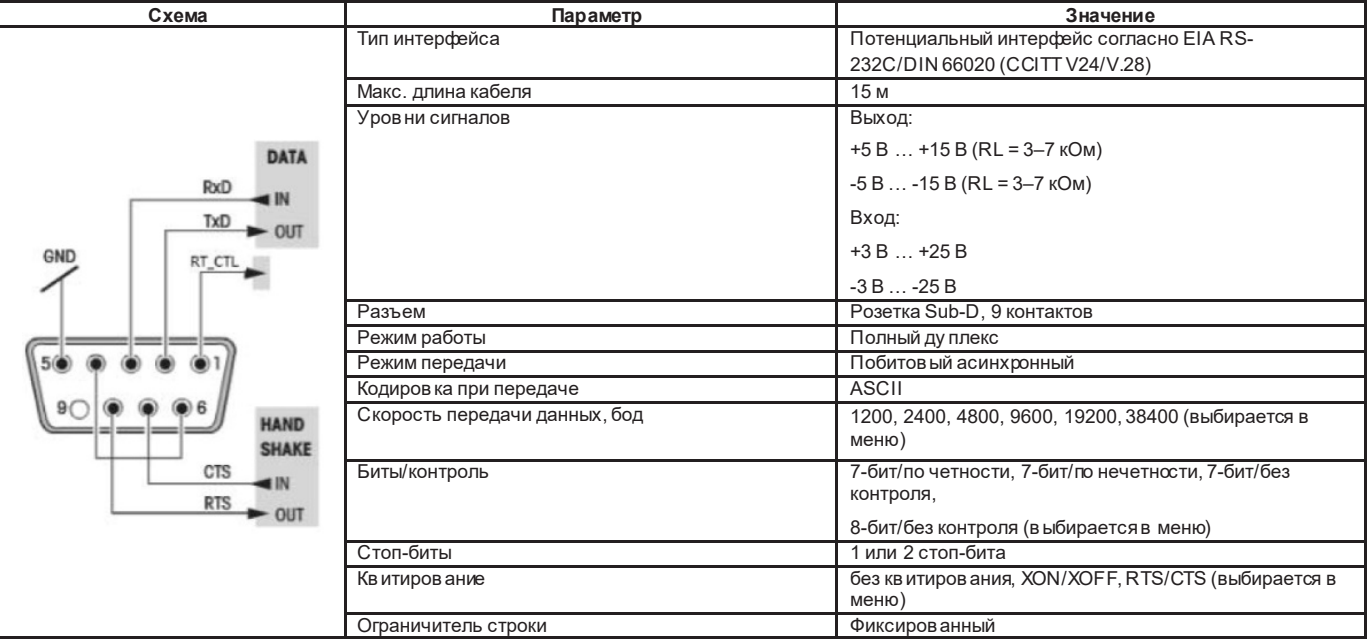

## <span id="page-32-0"></span>**10. ОБНОВЛЕНИЯ ПРОГРАММНОГО ОБЕСПЕЧЕНИЯ**

Компания Ohaus постоянно совершенствует программное обеспечение в есов. Для того чтобы получить новейшую в ерсию ПО, обратитесь в представительство<br>Ohaus или к своему поставщику оборудования Ohaus.

## <span id="page-32-1"></span>**11. СООТВЕТСТВИЕ СТАНДАРТАМ**

Приведенные ниже знаки указывают на соответствие весов требованиям следующих стандартов.

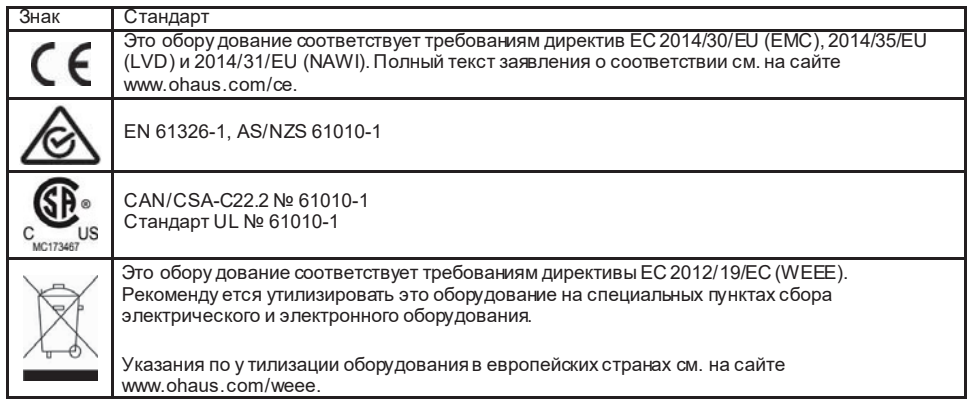

#### **Важная информация по использованию поверенного весоизмерительного оборудования в ЕС**

Если обору дование используется в торговых или других законодательно регулируемых операциях, он должен быть настроен, поверен и опломбирован в соответствии с действующими правилами метрологического контроля. Ответственность за соблюдение этих правил несет владелец оборудования. Весоизмерительное оборудование, поверенное на месте изготовления, несет показанную ниже дополнительную метрологическую маркировку на паспортной табличке.

# $C$   $H$  M16 1259

Весовое оборудование, подлежащее поверке в два этапа, не имеет дополнительной метрологической маркировки на паспортной табличке. Второй этап оценки соответствия должен проводиться соответствующим органом метрологического контроля.

Если национальное законодательство требует периодической повторной поверки весоизмерительного оборудования, пользователь должен строго соблюдать сроки поверки и своевременно уведомлять соответствующие органы метрологического контроля.

Для полу чения необходимой информации о порядке проведения поверки обратитесь в местный орган метрологического контроля.

#### **Уведомление FCC (ФКС США)**

Это обору дование прошло испытания и признано соответствующим установленным нормам для цифровых устройств класса А согласно части 15 Правил FCC. Эти нормы обеспечивают целесообразный уровень защиты от помех при эксплуатации оборудования вне промышленной зоны. Это обору дование генерирует, использу ет и может излучать радиочастотную энергию, а также создавать помехи радиосвязи в случае монтажа и эксплуатации с отступлением от требований настоящего ру ководства. При эксплуатации в жилых районах это оборудование может стать источником помех; в этом случае пользователь должен у странить их за свой счет.

#### **Уведомление Министерства промышленности Канады**

Это цифровое у стройство класса А отвечает требованиям канадского стандарта ICES-003.

**Сертификат ISO 9001** Компания OHAUS Corporation, США, получила сертификат ISO 9001 в 1994 г. по результатам аудита, проведенного организацией Bureau Veritas Quality International (BVQI). Этот сертификат подтверждает, что система управления качеством компании OHAUS отвечает требованиям стандарта ISO 9001. Действие сертификата соответствия стандарту ISO 9001:2008 для компании OHAUS Corporation, USA, было подтверждено 21 июня 2012г.

### **ОГРАНИЧЕННАЯ ГАРАНТИЯ**

Компания Ohaus гарантирует отсутствие дефектов в использованных материалах и готовых изделиях в течение всего гарантийного срока, начиная со дня доставки. В течение всего гарантийного срока компания Ohaus бесплатно отремонтирует или заменит, по своему усмотрению, любые компоненты, признанные дефектными, при у словии возврата изделия с предоплатой транспортных расходов.

Данная гарантия не распространяется на изделия, поврежденные случайно или в результате неправильного использования, из-за воздействия радиоактивных или агрессивных веществ, в результатепопадания посторонних предметов внутрь изделия или в результате ремонта или модификации, выполненной<br>персоналом, не у полномоченным компанией Ohaus. При отсутствии правильно заполненно отсчитывается со дня отгрузки оборудования уполномоченному дилеру. Компания Ohaus Corporationне принимает на себя никаких других прямых или подразу меваемых гарантийных обязательств. Компания Ohaus Corporation не несет ответственности за какие бы то ни было косвенные убытки. В связи с расхождениями в законодательстве различных штатов и стран для уточнения вопросов, связанных с гарантией, обратитесь непосредственно в компанию Ohaus или к местному продавцу Ohaus.

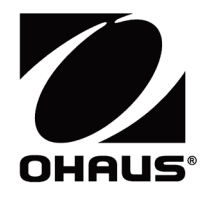

Представительство в СНГ:

OHAUS Corporation Россия, 101000, Москва Сретенский бульвар 6/1, офис 6 Тел.: +7 (495) 621 4897 Факс: +7 (499) 272 2274

E-mail: [ru.service@ohaus.com](mailto:ru.service@ohaus.com)<br>Сайт: www.ohaus-cis.ru www[.ohaus](http://www.ohaus-cis.ru/)-cis.ru

\*30562312\*